# i.MX35 PDK Hardware<br>User's Guide

Document Number: 924-76347 Rev. 1.6 02/2010

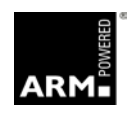

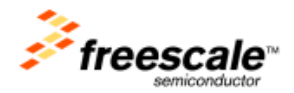

#### *How to Reach Us:*

#### **Home Page**: www.freescale.com

**Web Support**: http://www.freescale.com/support

#### **USA/Europe or Locations Not Listed**:

Freescale Semiconductor Technical Information Center, EL516 2100 East Elliot Road Tempe, Arizona 85284 +1-800-521-6274 or +1-480-768-2130 www.freescale.com/support

#### **Europe, Middle East, and Africa**:

Freescale Halbleiter Deutschland GmbH Technical Information Center Schatzbogen 7 81829 Muenchen, Germany +44 1296 380 456 (English) +46 8 52200080 (English) +49 89 92103 559 (German) +33 1 69 35 48 48 (French) www.freescale.com/support

#### **Japan**:

Freescale Semiconductor Japan Ltd. **Headquarters** ARCO Tower 15F 1-8-1, Shimo-Meguro, Meguro-ku, Tokyo 153-0064, Japan 0120 191014 or +81 3 5437 9125 support.japan@freescale.com

#### **Asia/Pacific:**

Freescale Semiconductor China Ltd. Exchange Building 23F No. 118 Jianguo Road Chaoyang District Beijing 100022 China +86 010 5879 8000 [support.asia@freescale.com](mailto:support.asia@freescale.com)

#### *For Literature Requests Only:*

Freescale Semiconductor Literature Distribution Center P.O. Box 5405 Denver, Colorado 80217 1-800-441-2447 or 303-675-2140 Fax: 303-675-2150 LDCForFreescaleSemiconductor@hibbertgroup.com

Information in this document is provided solely to enable system and software implementers to use Freescale Semiconductor products. There are no express or implied copyright licenses granted hereunder to design or fabricate any integrated circuits or integrated circuits based on the information in this document.

Freescale Semiconductor reserves the right to make changes without further notice to any products herein. Freescale Semiconductor makes no warranty, representation or guarantee regarding the suitability of its products for any particular purpose, nor does Freescale Semiconductor assume any liability arising out of the application or use of any product or circuit, and specifically disclaims any and all liability, including without limitation consequential or incidental damages. "Typical" parameters that may be provided in Freescale Semiconductor data sheets and/or specifications can and do vary in different applications and actual performance may vary over time. All operating parameters, including "Typicals", must be validated for each customer application by customer's technical experts. Freescale Semiconductor does not convey any license under its patent rights nor the rights of others. Freescale Semiconductor products are not designed, intended, or authorized for use as components in systems intended for surgical implant into the body, or other applications intended to support or sustain life, or for any other application in which the failure of the Freescale Semiconductor product could create a situation where personal injury or death may occur. Should Buyer purchase or use Freescale Semiconductor products for any such unintended or unauthorized application, Buyer shall indemnify and hold Freescale Semiconductor and its officers, employees, subsidiaries, affiliates, and distributors harmless against all claims, costs, damages, and expenses, and reasonable attorney fees arising out of, directly or indirectly, any claim of personal injury or death associated with such unintended or unauthorized use, even if such claim alleges that Freescale Semiconductor was negligent regarding the design or manufacture of the part.

Freescale™ and the Freescale logo are trademarks of Freescale Semiconductor, Inc. All other product or service names are the property of their respective owners. Microsoft, Windows, Windows ME, and Zuni are registered trademarks of Microsoft Corporation; Microsoft XP is a trademark of Microsoft Corporation; Windows 9x/ME/NT/2000/XP are trademarks of Microsoft Corporation. ARM and RealView are the registered trademarks of ARM Limited. ARM11 is the trademark of ARM Limited. The ARM logo is a registered trademark of ARM Ltd. Wi-Fi is a registered trademark of the Wi-Fi Alliance. Bluetooth is a registered trademark of the Bluetooth SIG, Inc., and is used under license. Wi-Fi CERTIFIED is a trademark of the Wi-Fi Alliance.

© Freescale Semiconductor, Inc. 2010. All rights reserved.

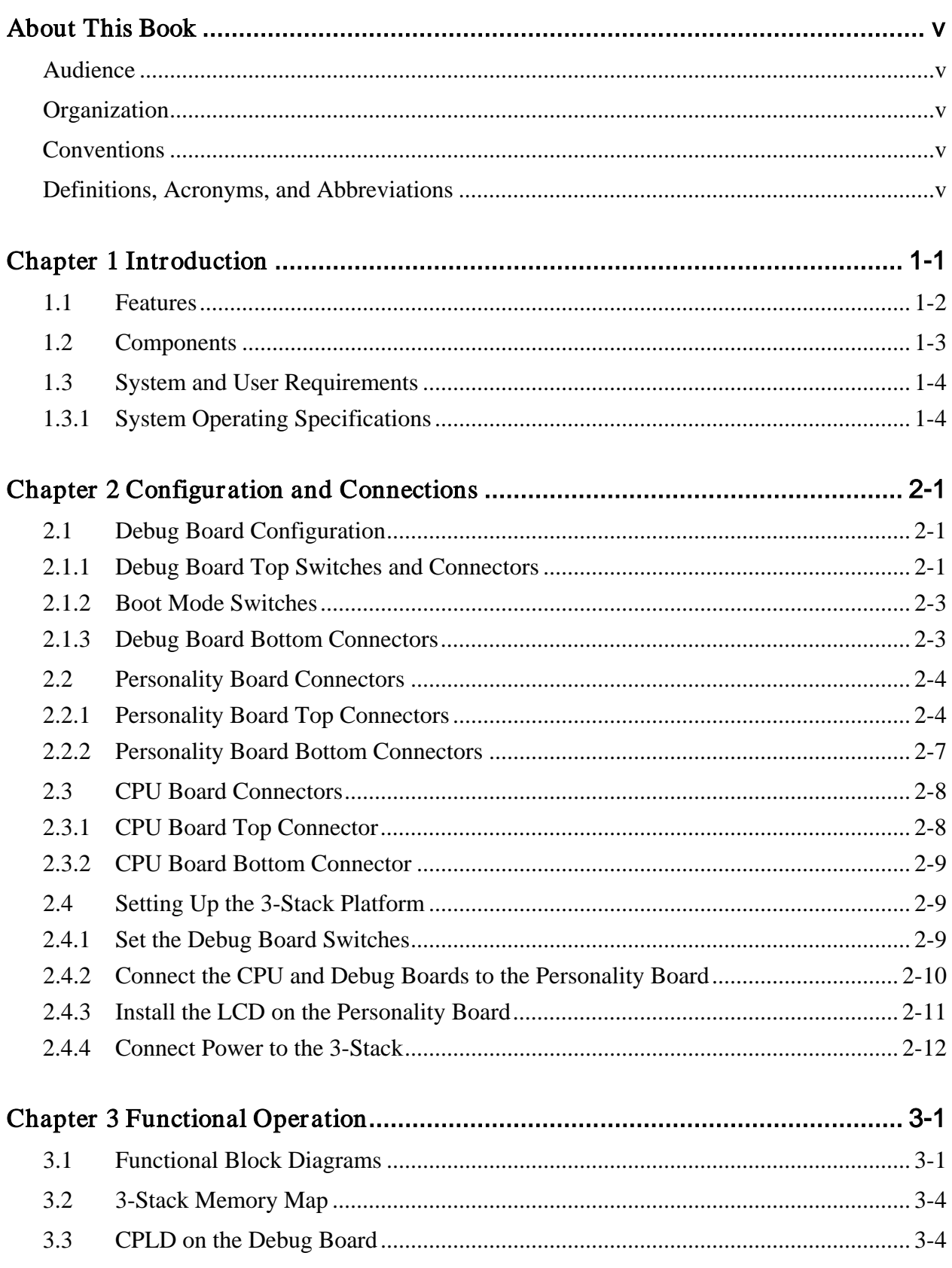

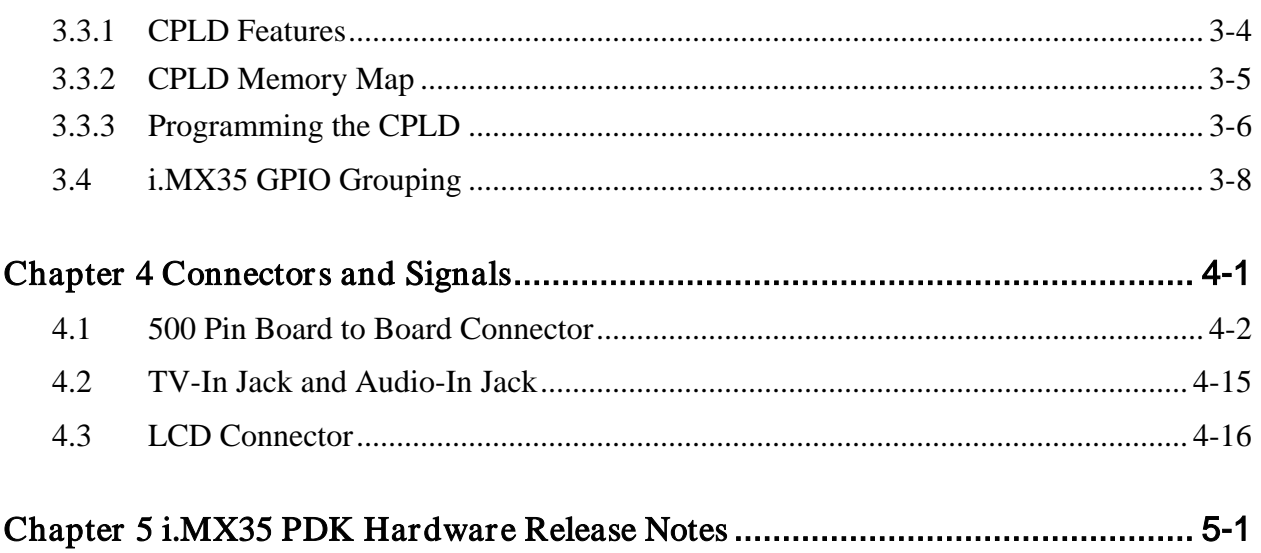

# <span id="page-4-0"></span>About This Book

This document explains how to connect and operate the i.MX35 3-Stack Platform System.

#### <span id="page-4-1"></span>Audience

This document is intended for software, hardware, and system engineers who are planning to use the product and for anyone who wants to understand more about the product.

### <span id="page-4-2"></span>**Organization**

This document contains the following chapters.

- [Chapter 1](#page-6-0) Introduces the features and functionality of the 3-Stack board.
- Chapter 2 Provides configuration and setup information.
- Chapter 3 Provides block diagrams and memory mapping.
- Chapter 4 Provides functional operation information.
- Chapter 5 Describes the multiplexing pin signals.

#### <span id="page-4-3"></span>**Conventions**

This document uses the following conventions:

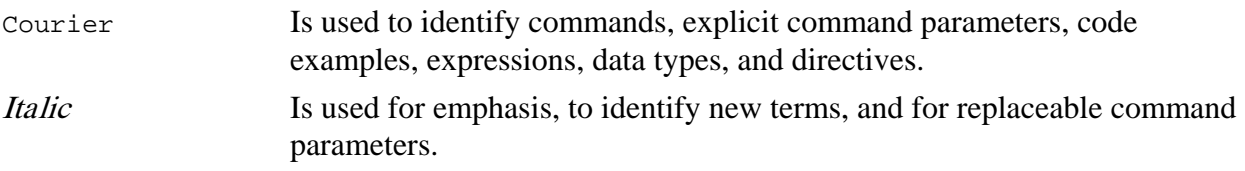

### <span id="page-4-4"></span>Definitions, Acronyms, and Abbreviations

The following list defines the abbreviations used in this document.

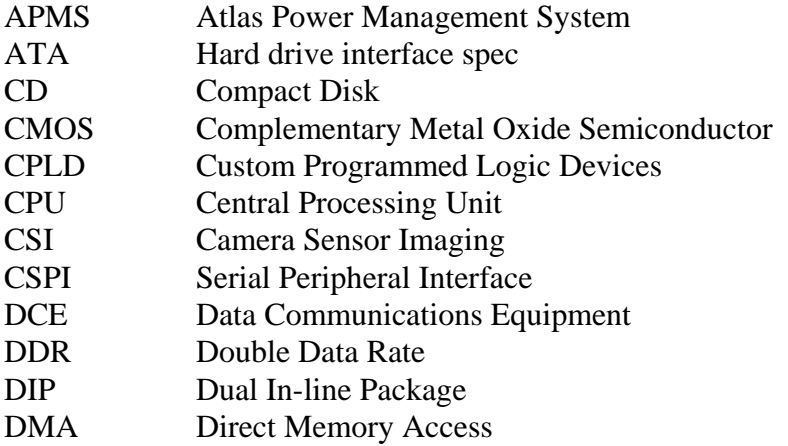

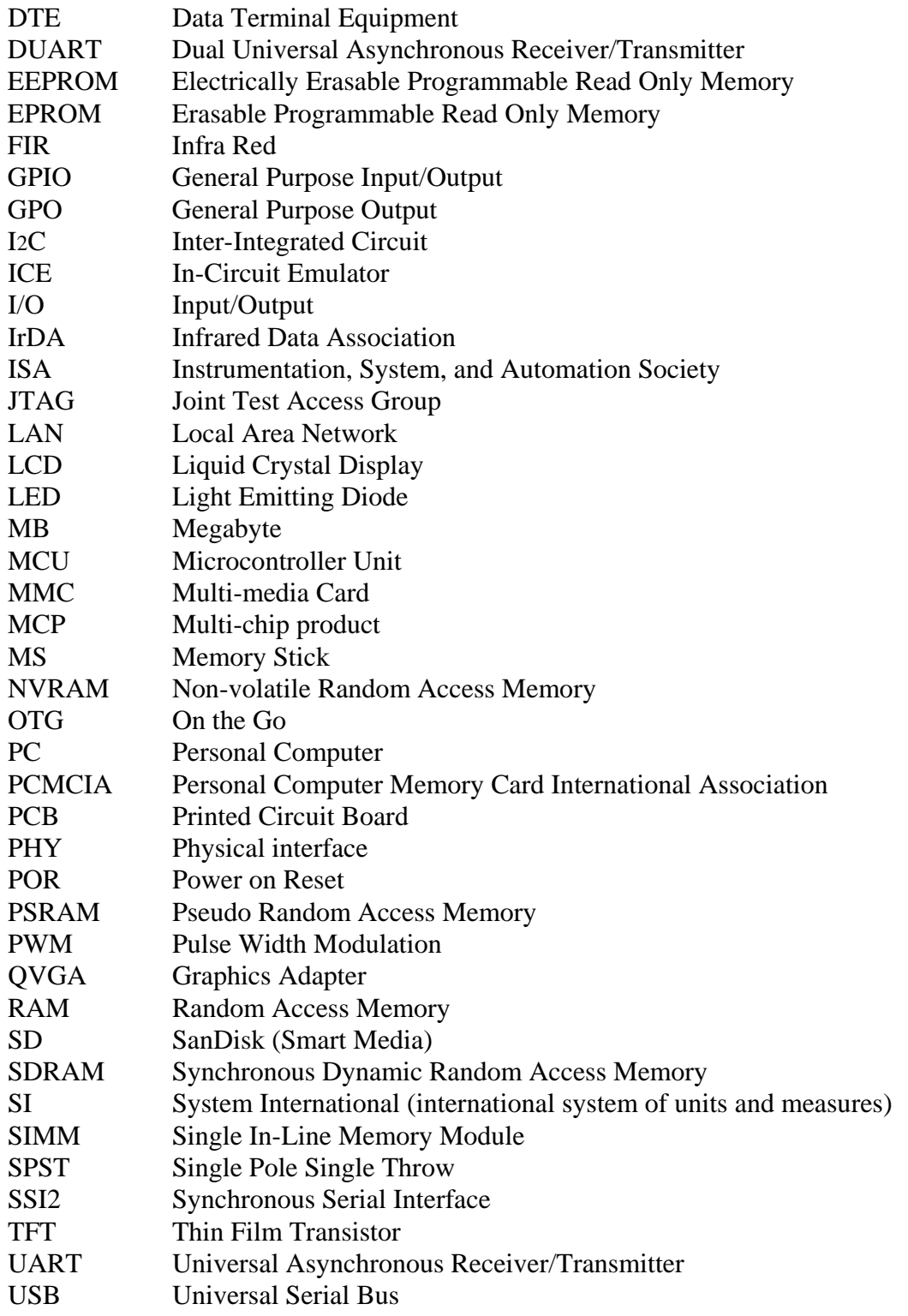

# <span id="page-6-0"></span>Chapter 1 Introduction

The i.MX35 3-Stack Platform System helps you develop automobile infotainment applications using the i.MX35 ARM-11 MCU . That represents the next step in low-power, high-performance application processors.

The 3-Stack platform consists of the CPU Engine board, Personality board, and Debug board. The system supports application software development, target board debugging, and optional circuit cards. The CPU board can be run in stand-alone mode for code development. An LCD display panel is supplied with the 3-Stack system.

Figure 1-1 shows the major components of the 3-Stack system.

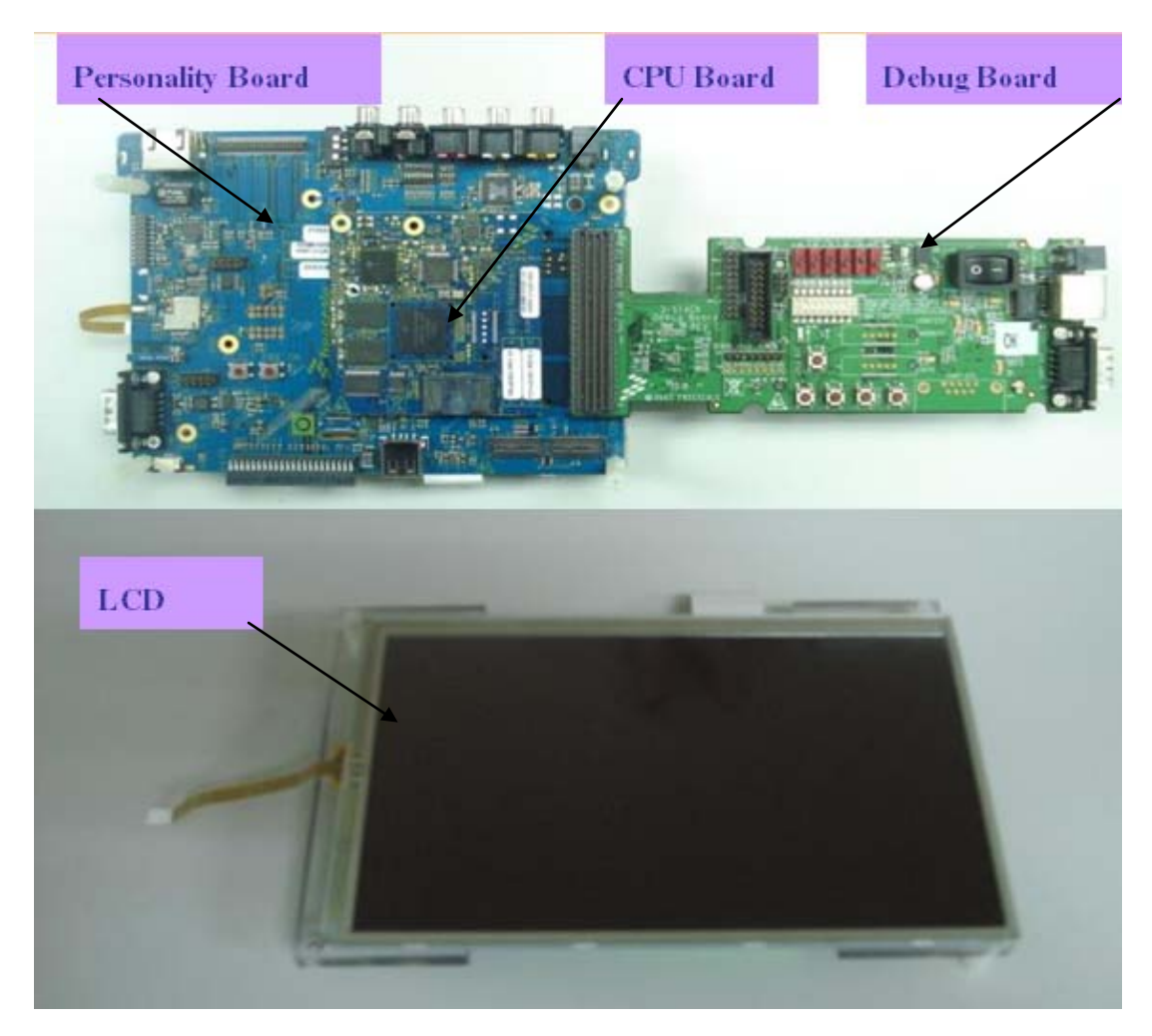

Figure 1-1 Major Components of the 3-Stack System

# <span id="page-7-0"></span>1.1 Features

The 3-Stack system can be used in two ways: the development mode requires a three-board assembly; the demonstration mode requires only a two-board assembly (without the Debug board).

The system includes the following features.

- Near form-factor demonstration modules and working platforms.
- Solid reference schematics that closely resemble final products to aid customers' designs.
- Three-board system, which includes:
	- CPU board with i.MX35 ARM11 MCU
	- Personality board with peripheral components and interface connectors
	- Debug board with two RS-232 interfaces, 10/100 Base-T Ethernet connector, and current measurement connectors.
- Utilizes reliable high-density connector to interface between boards.

Figure 1-2 illustrates the three-board assembly, which can be set up for software development (three boards) or demonstration (two boards).

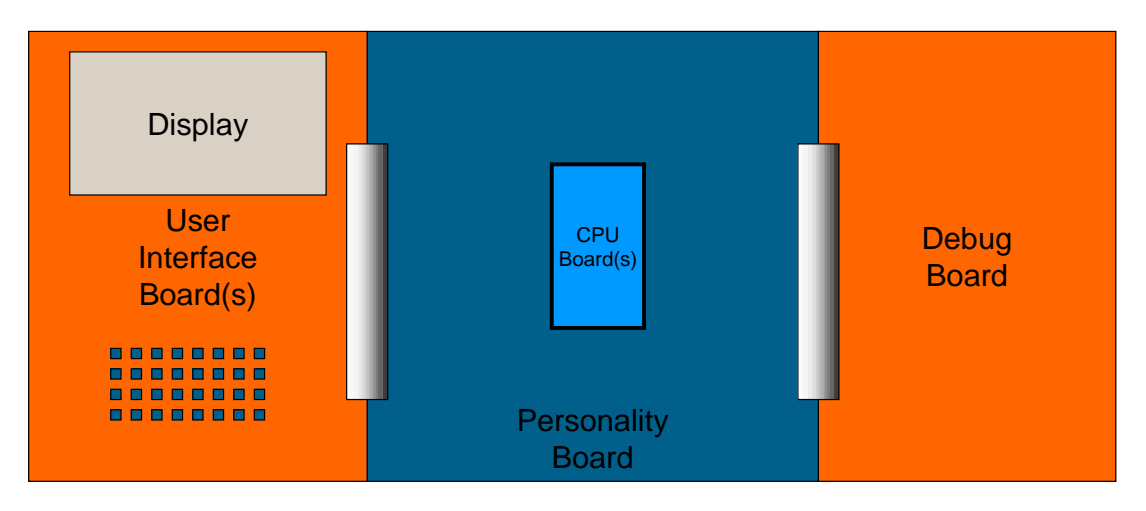

Figure 1-2 3-Stack Primary Boards

# <span id="page-8-0"></span>1.2 Components

Table 1.1 describes the i.MX35 board components.

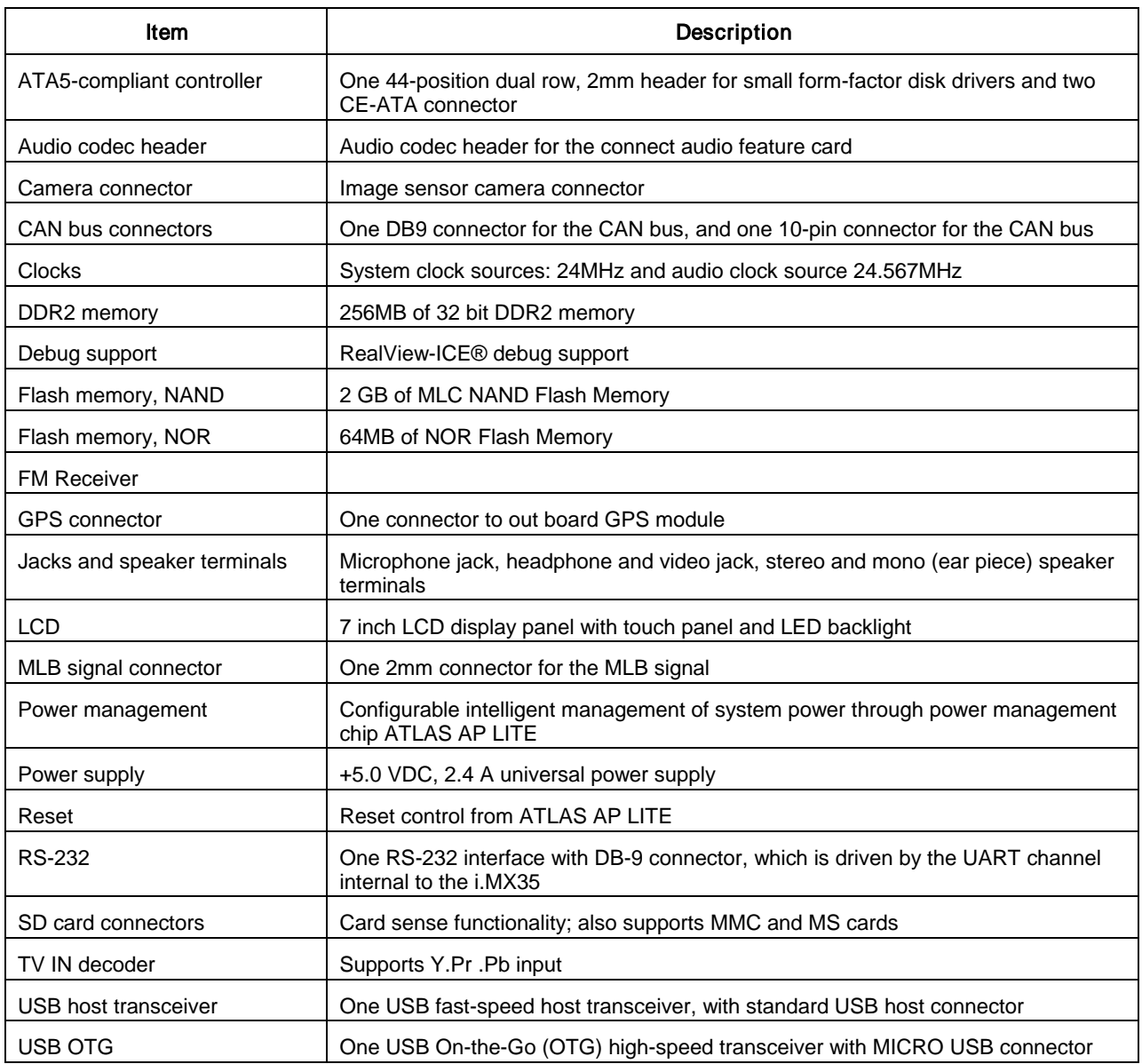

#### Table 1.1 Board Components

# <span id="page-9-0"></span>1.3 System and User Requirements

You will need a PC that includes:

- Windows 98<sup>TM</sup>, ME<sup>TM</sup>, 2000<sup>TM</sup>, XP<sup>TM</sup>, or NT<sup>TM</sup> (version 4.0) operating system
- One +5VDC, 2.4A power supply with a female (inside positive) power connector (included)

#### **CAUTION**

Never supply more than +5.5 V power to the i.MX35 3-Stack. Doing so can damage board components.

### <span id="page-9-1"></span>1.3.1 System Operating Specifications

Table 1.2 identifies the clock, environmental conditions, and dimensions of the i.MX35 3-Stack system.

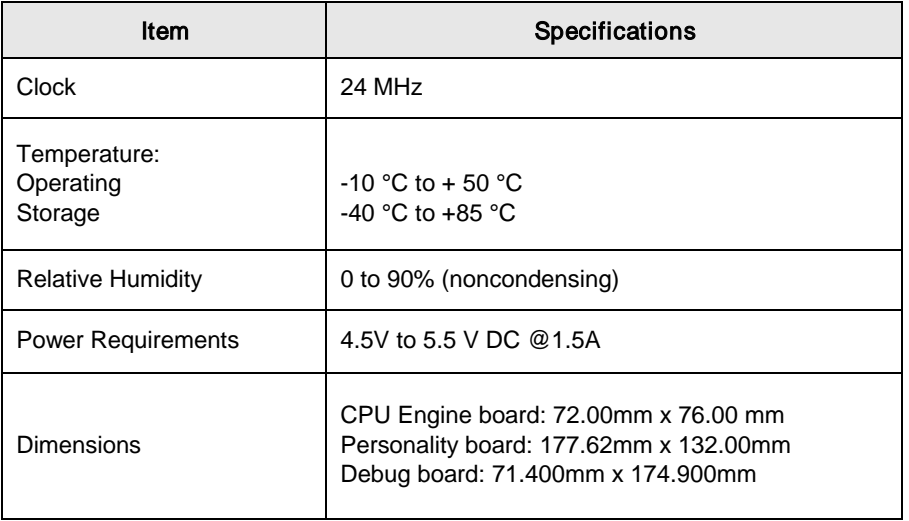

#### Table 1.2 System Operating Specifications

# <span id="page-10-0"></span>Chapter 2 Configuration and Connections

<span id="page-10-1"></span>This section contains configuration information, connection descriptions, and other operational information that may be useful during the development process.

# 2.1 Debug Board Configuration

The Debug board provides an interface for programming and debugging the i.MX development systems and reference platforms.

<span id="page-10-2"></span>The Debug board is a small card that you can insert or remove from the platform. The ability to remove the Debug board is a major advantage to marketing and sales teams who want to demonstrate and showcase a variety of products and ideas in a streamlined, near form factor way, without the added software development bulk.

### 2.1.1 Debug Board Top Switches and Connectors

Figure 2-1 identifies the switches and connectors located on the top of the Debug board. [Table 2.1](#page-11-0) describes the switches and connectors.

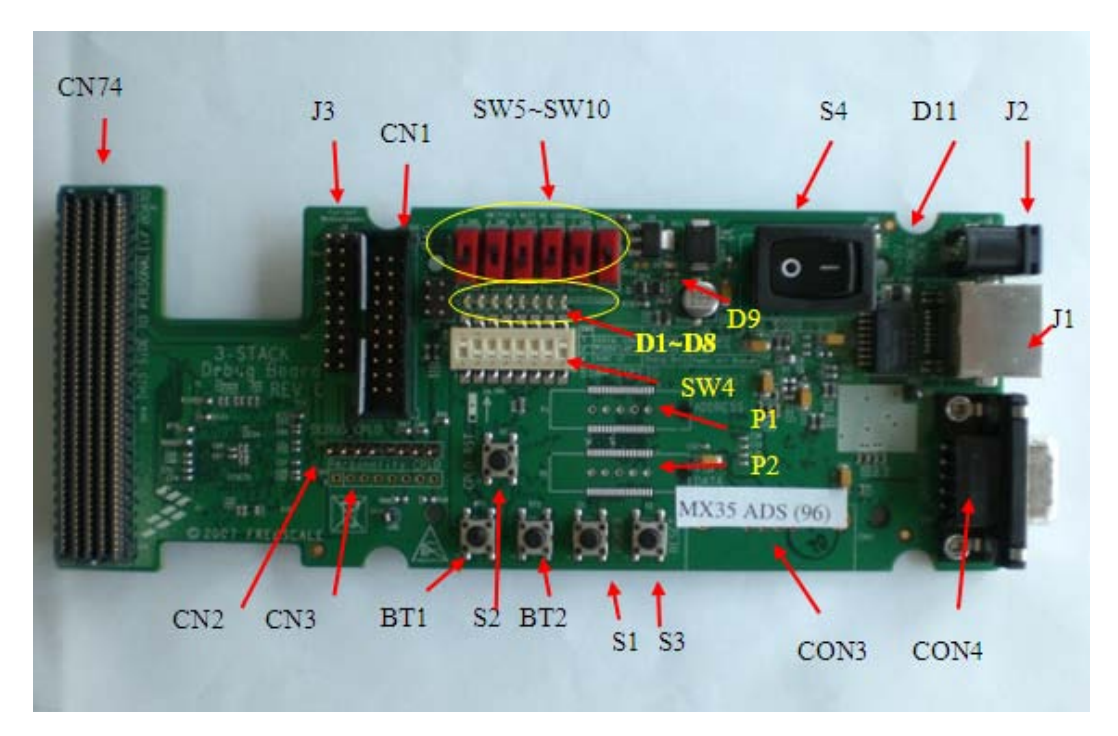

Figure 2-1 3-Stack Debug Board, Top View

<span id="page-11-0"></span>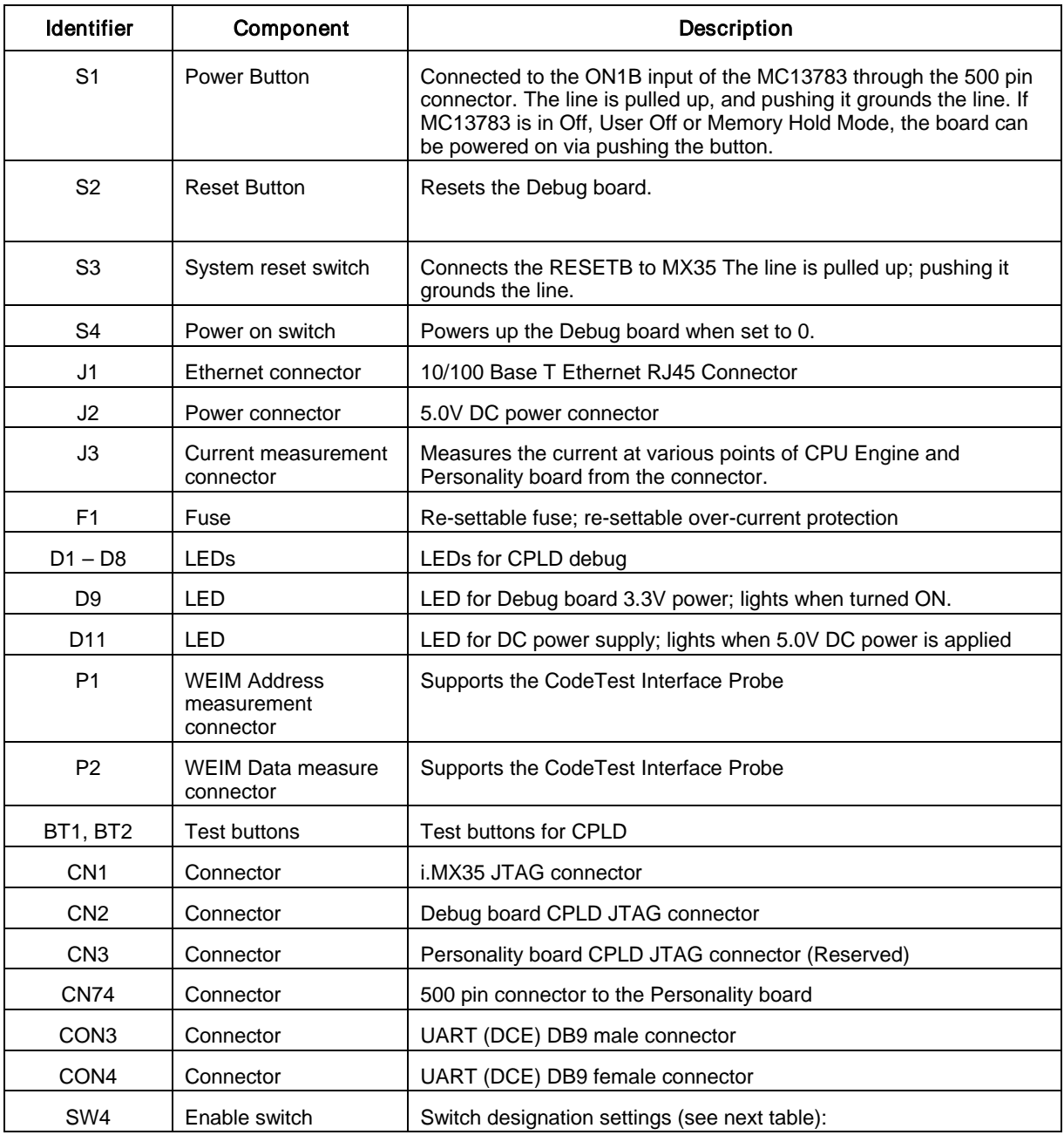

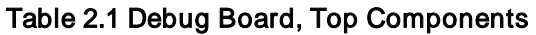

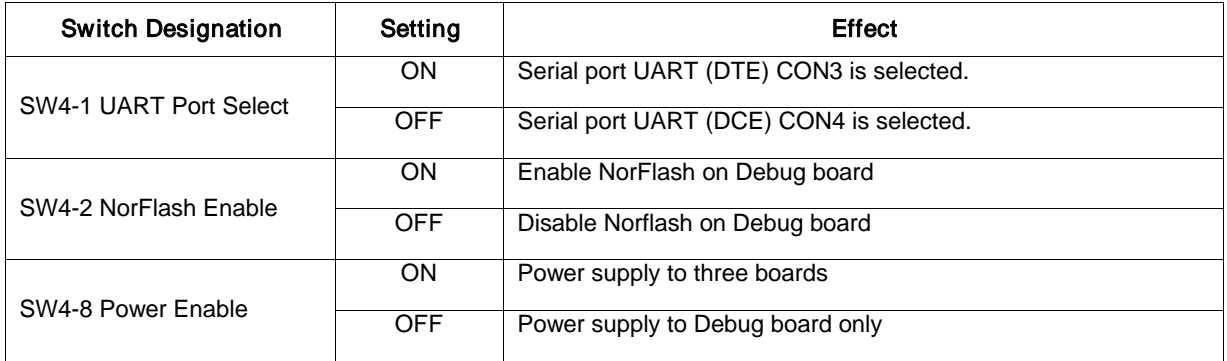

# <span id="page-12-0"></span>2.1.2 Boot Mode Switches

Settings for SW9 and SW10 determine where the processor begins program execution. Table 2.2 shows the valid combinations of the switches.

| <b>Boot Mode Device</b> | BOOT <sub>1</sub><br>SW9 | <b>BOOT0</b><br><b>SW10</b> |
|-------------------------|--------------------------|-----------------------------|
| Internal boot           | 0                        | $\Omega$                    |
| External boot           |                          | $\Omega$                    |
| Enter wait mode         |                          |                             |

Table 2.2 Boot Mode Settings

#### <span id="page-12-1"></span>2.1.3 Debug Board Bottom Connectors

Figure 2-2 illustrates the bottom view of the Debug board, where J4 identifies the 500-pin connector to the CPU Engine board, and F1 is the resettable fuse that provides overcurrent protection.

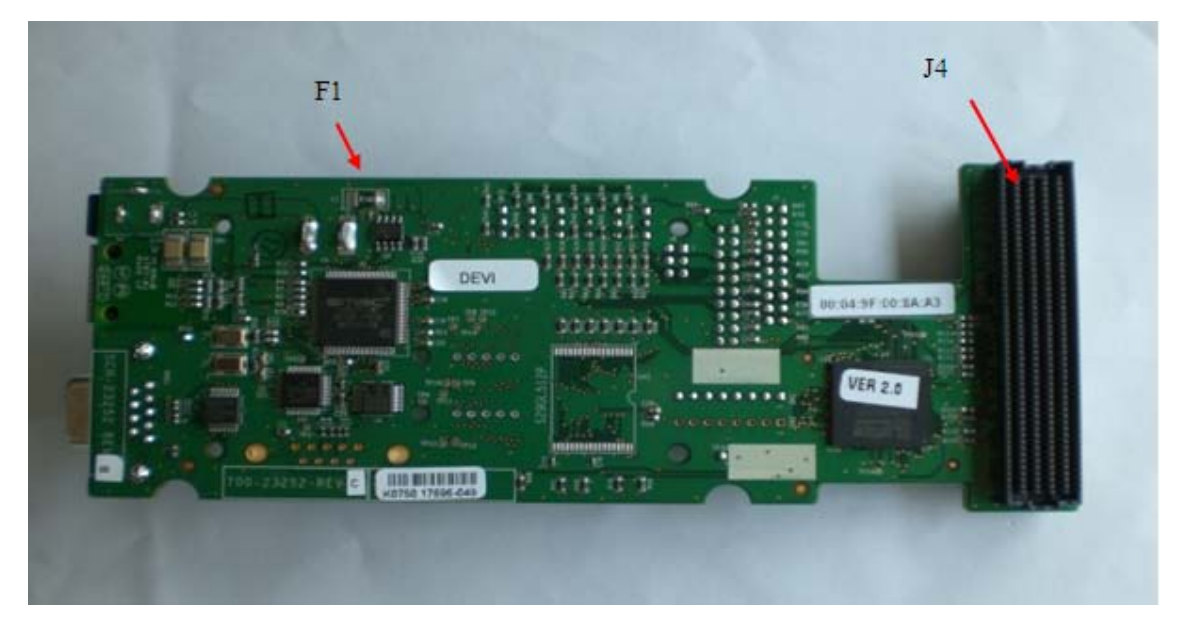

Figure 2-2 Debug Board, bottom view

# <span id="page-13-1"></span><span id="page-13-0"></span>2.2 Personality Board Connectors

This section describes the switches and connectors on the top of the Personality board, and the connectors on the bottom of the Personality board.

## 2.2.1 Personality Board Top Connectors

Figure 2-3 identifies the connectors on the top of the Personality Board.

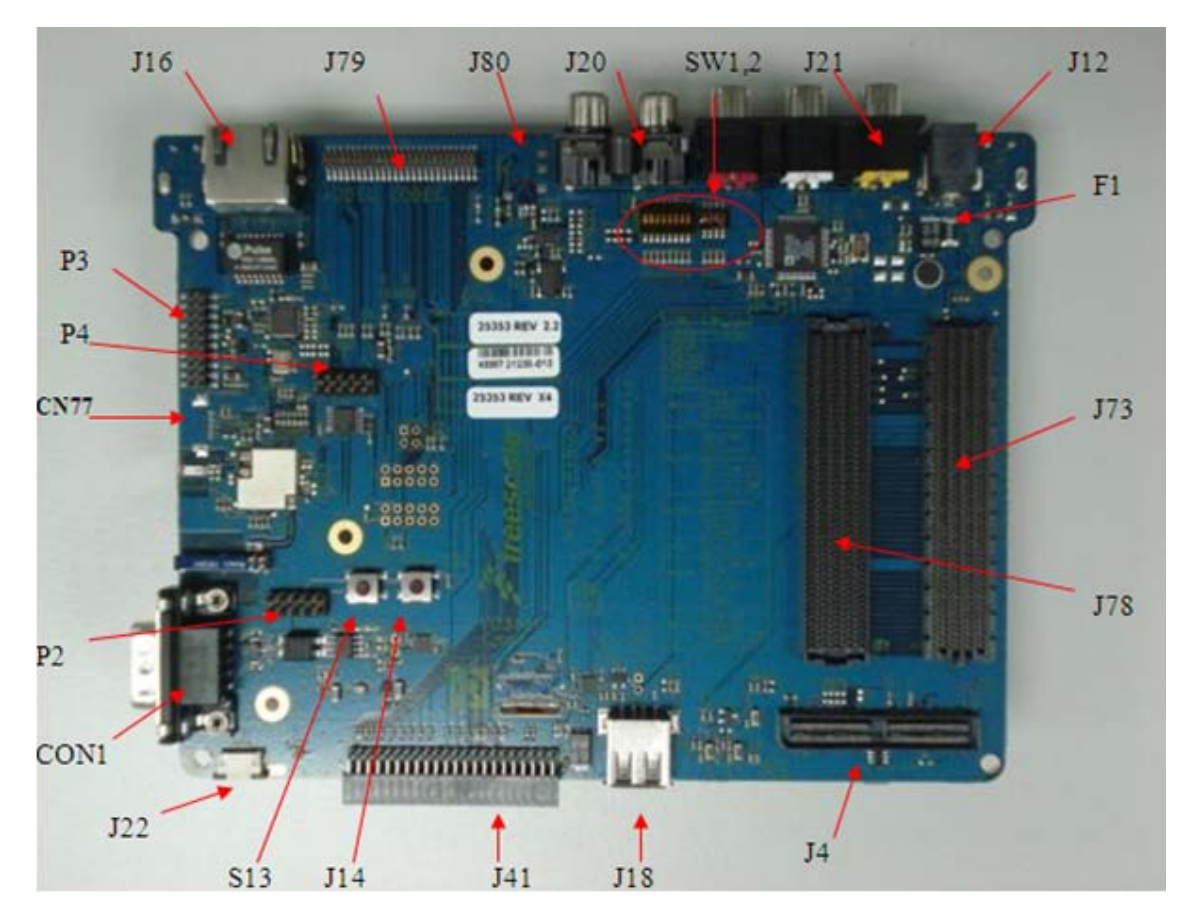

#### Table 2.3 Personality Board Connectors, top Figure 2-3 Personality Board, top view

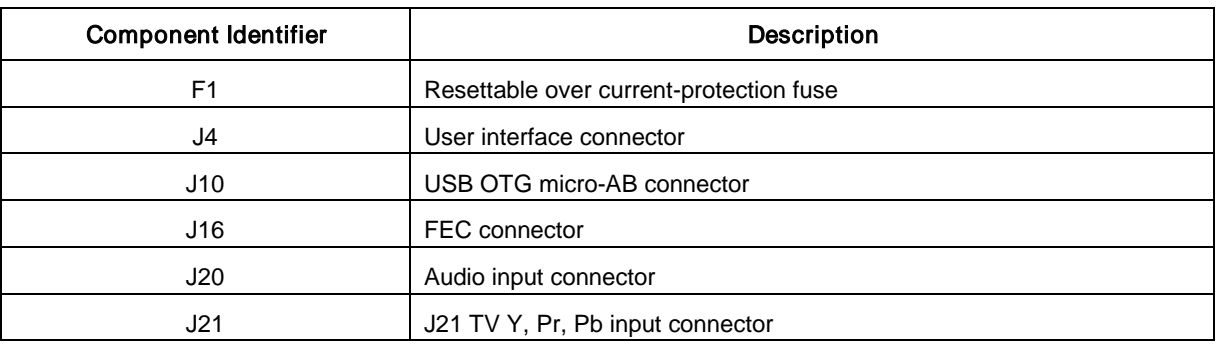

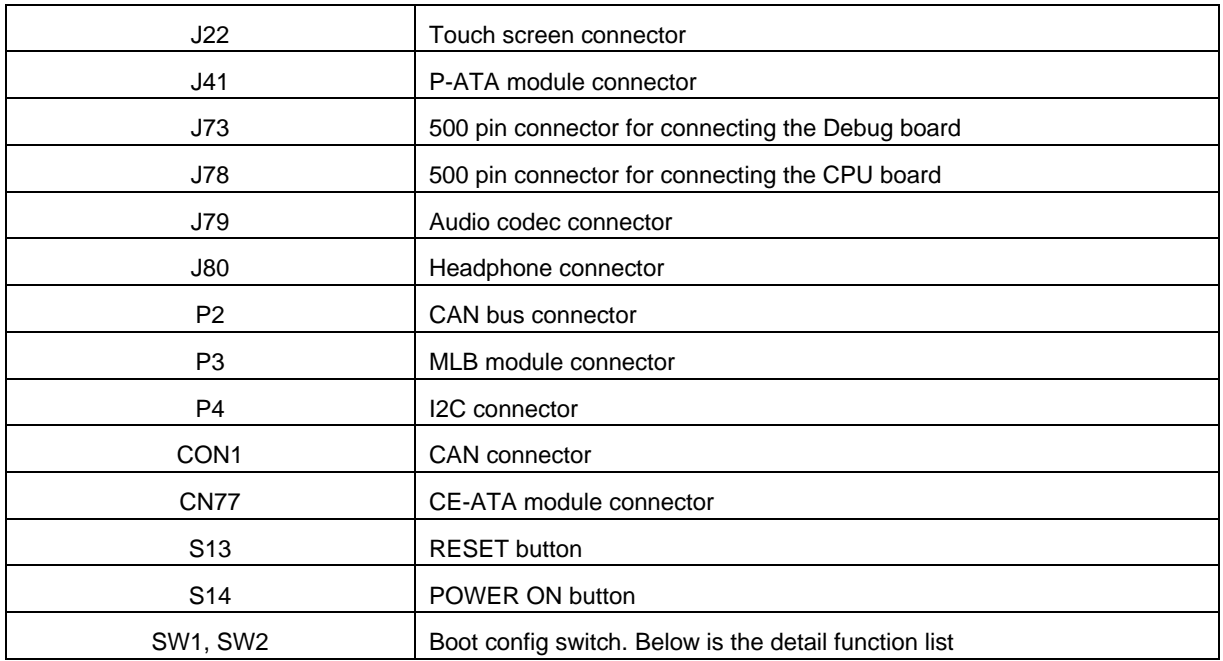

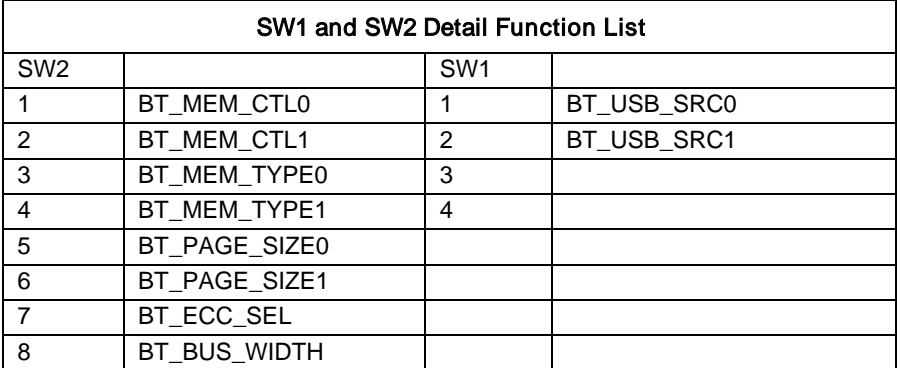

٠

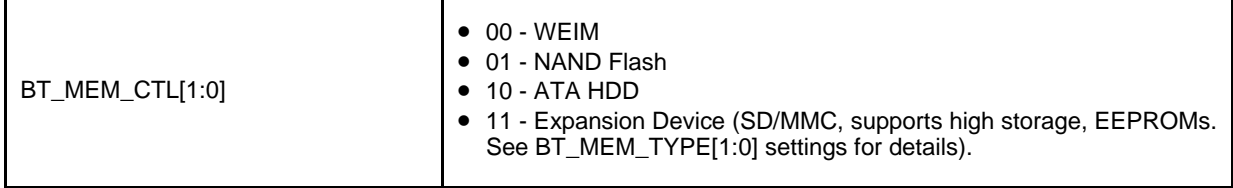

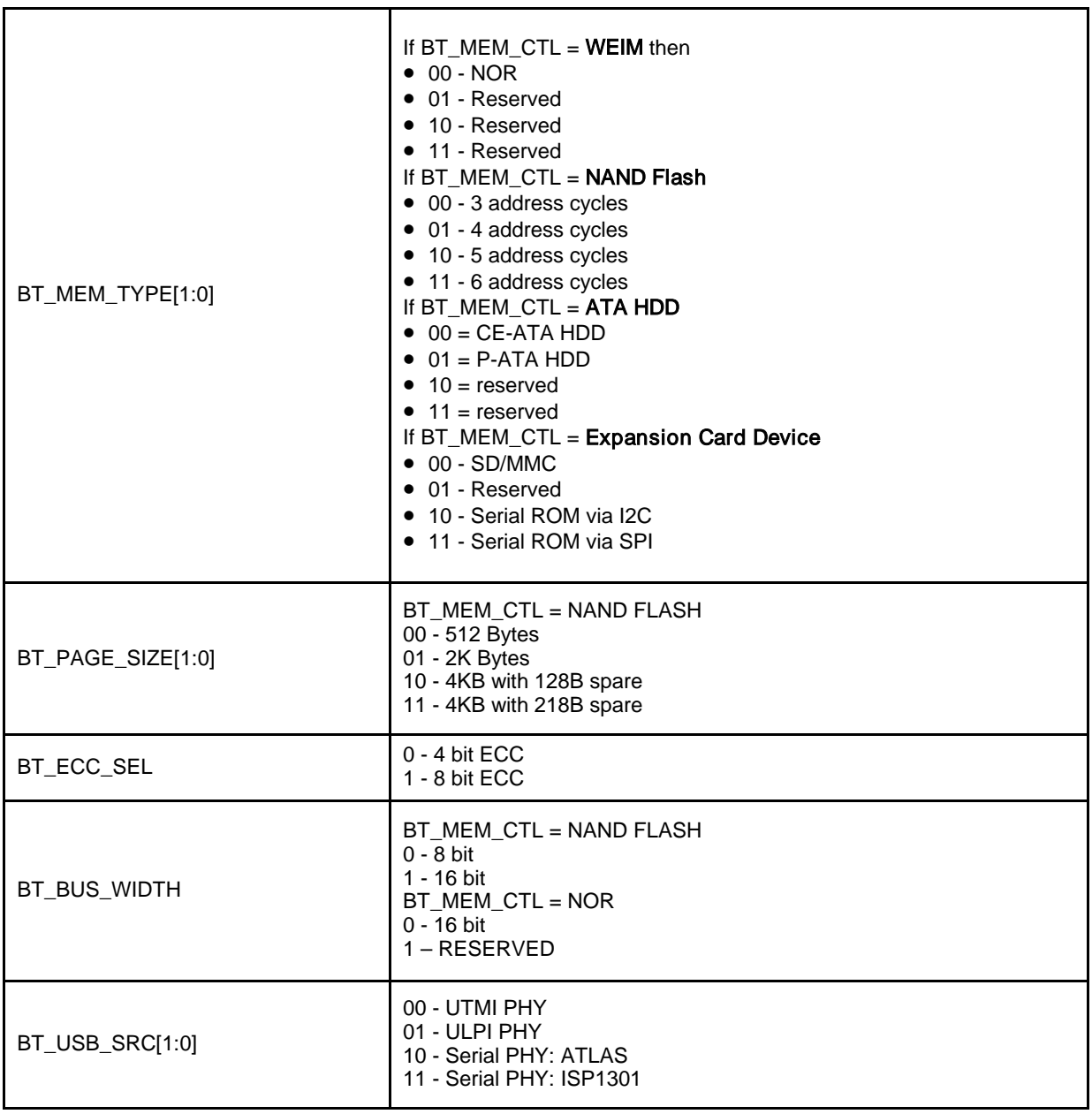

**Contract Contract** 

### <span id="page-16-0"></span>2.2.2 Personality Board Bottom Connectors

Figure 2-4 illustrates the bottom view of the Personality board. Table 2.4 describes the connectors.

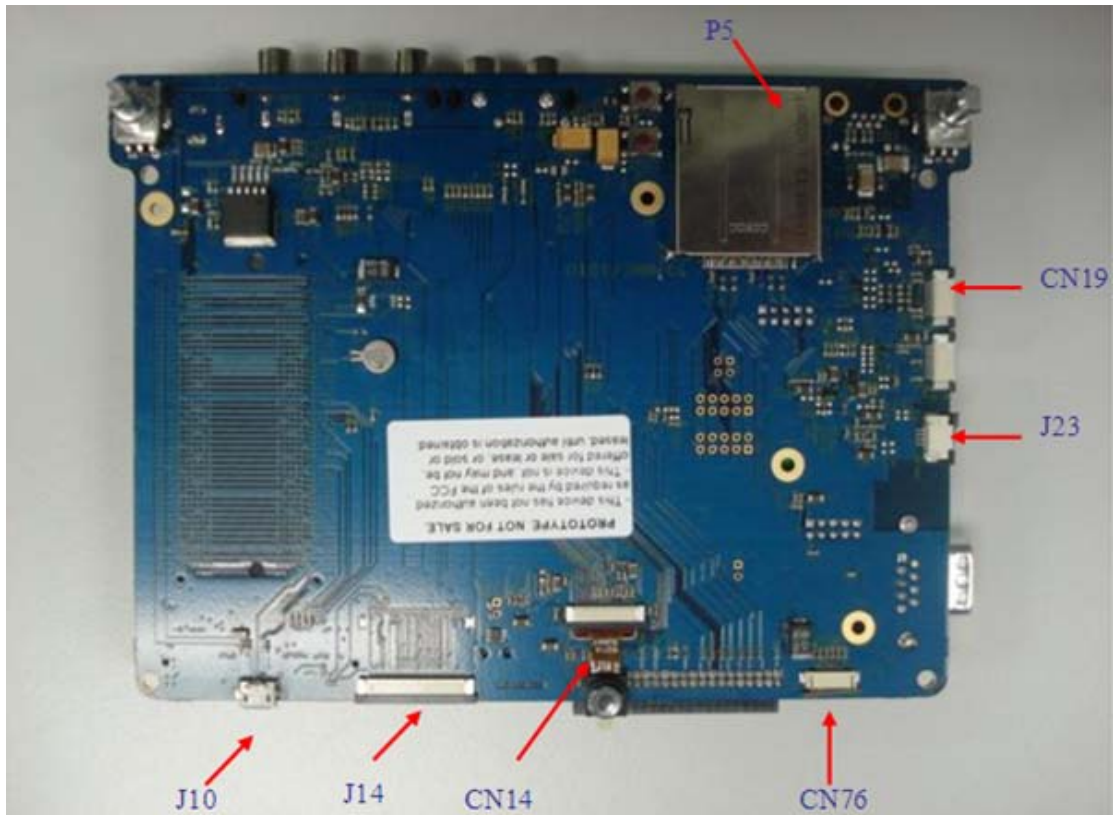

Figure 2-4 Personality Board, bottom view

| <b>Table 2.4 Personality Board Bottom Connectors</b> |  |
|------------------------------------------------------|--|
|------------------------------------------------------|--|

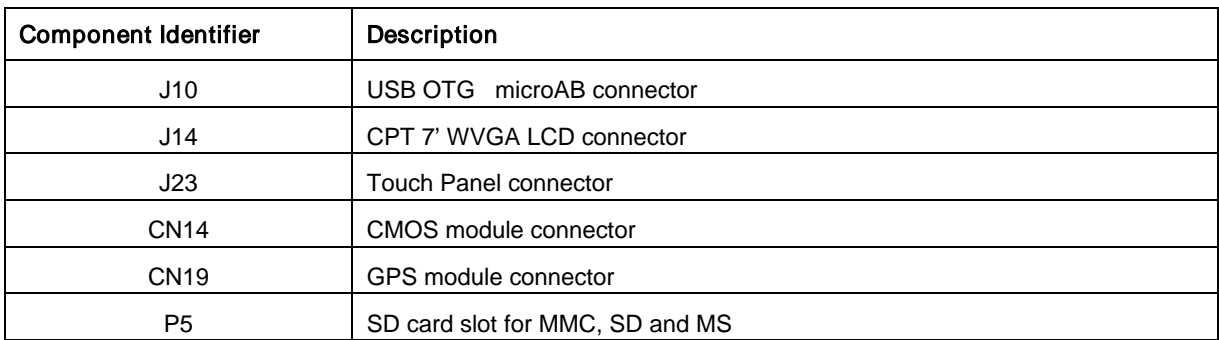

# <span id="page-17-1"></span><span id="page-17-0"></span>2.3 CPU Board Connectors

### 2.3.1 CPU Board Top Connector

Figure 2-5 illustrates the top of the CPU board, where P1 is the ETM Connector.

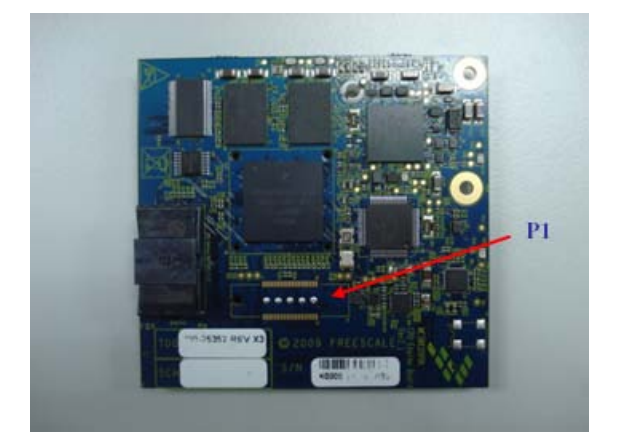

Figure 2-5 CPU Board, top view

## <span id="page-18-0"></span>2.3.2 CPU Board Bottom Connector

Figure 2-6 illustrates the bottom view of the CPU Engine board, where J1 is the 500-pin connector to the Personality board (for demos) or the Debug board (for development).

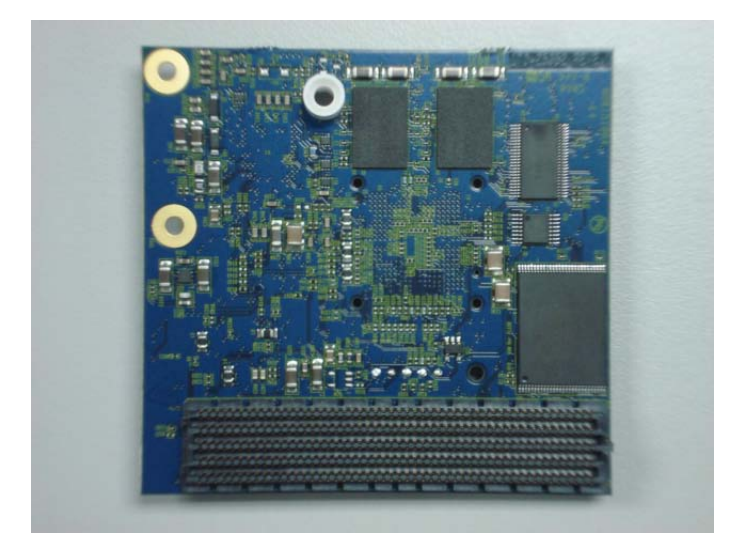

Figure 2-6 CPU Engine Board, Bottom View

# <span id="page-18-2"></span><span id="page-18-1"></span>2.4 Setting Up the 3-Stack Platform

### 2.4.1 Set the Debug Board Switches

To set the Debug board switches, use these steps:

- 1. Set CPU Engine and Personality board power enable switch SW4-8.
- 2. Set Boot Mode Switches, SW9 and SW10.
- 3. Make sure the switches on the Debug board are correctly configured. (refer to 2.1.1)

### <span id="page-19-0"></span>2.4.2 Connect the CPU and Debug Boards to the Personality Board

Figure 2-7 illustrates the connected boards.

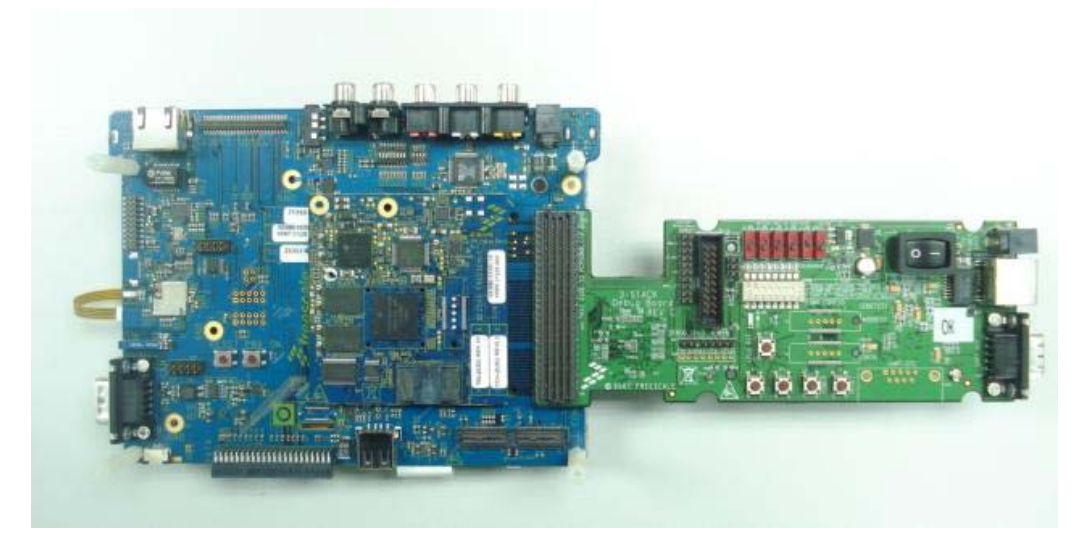

Figure 2-7 Connected Boards

### <span id="page-20-0"></span>2.4.3 Install the LCD on the Personality Board

Attach the LCD to the board to enable easy use of the demo, and to protect the LCD. The panel is plastic and many screws are provided for stability.

To install the LCD, use these steps:

1. Glue the LCD to the plastic panel and attach the four screws (Figure 2-8).

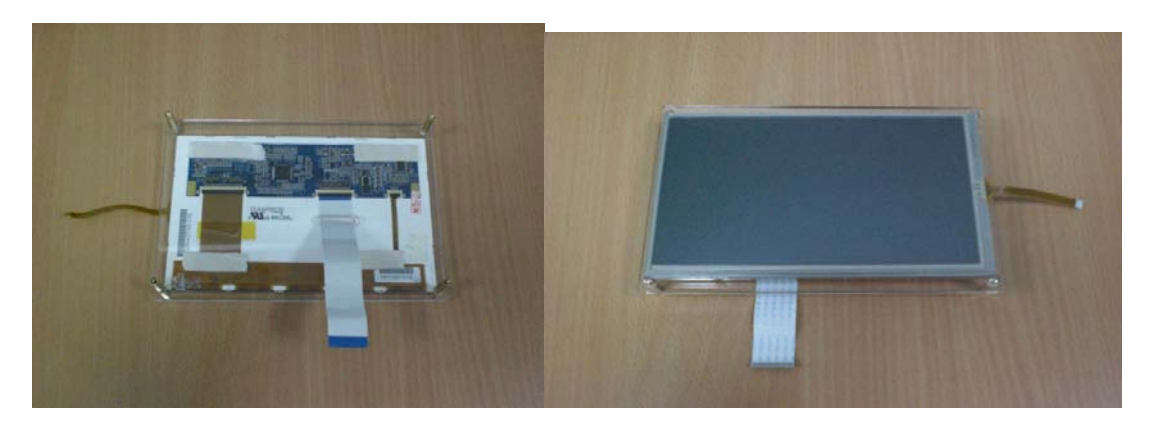

Figure 2-8 Attach the LCD to the Panel

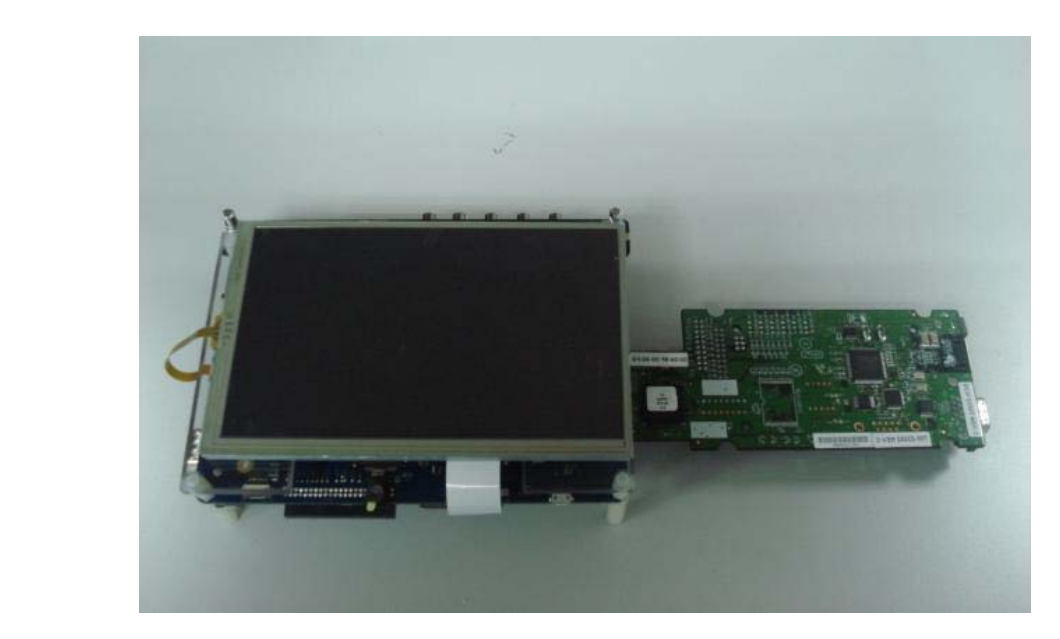

Figure 2-9 Attach the LCD to the Personality Board

### <span id="page-21-0"></span>2.4.4 Connect Power to the 3-Stack

The 3-Stack boards provide two DC power jacks: one in the Debug board and one in the Personality board (Figure 2-10).

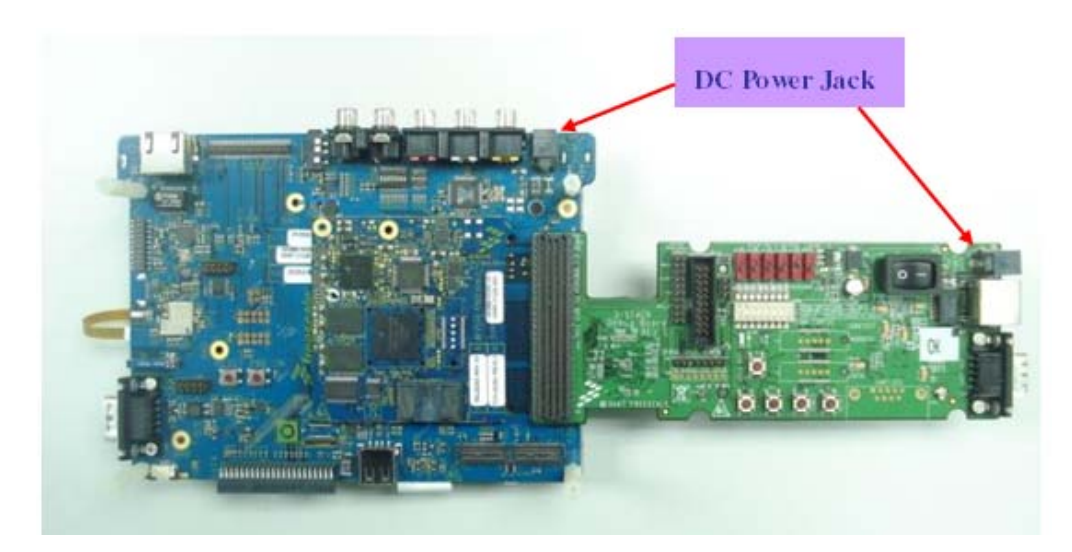

Figure 2-10 3-Stack Power Input

For software development, the three boards are assembled together. The 5.0V DC power should be plugged into the Debug board DC power jack. Press S4 on Debug board to "0" in order to power on the 3-Stack.

For demonstration purposes, the Personality board and CPU Engine board are assembled together, without the Debug board. The 5.0V DC power should be plugged into the Personality board DC power jack. The 3-Stack will be powered on directly.

# <span id="page-22-0"></span>Chapter 3 Functional Operation

# <span id="page-22-1"></span>3.1 Functional Block Diagrams

Figure 3-1 illustrates the CPU Engine Board.

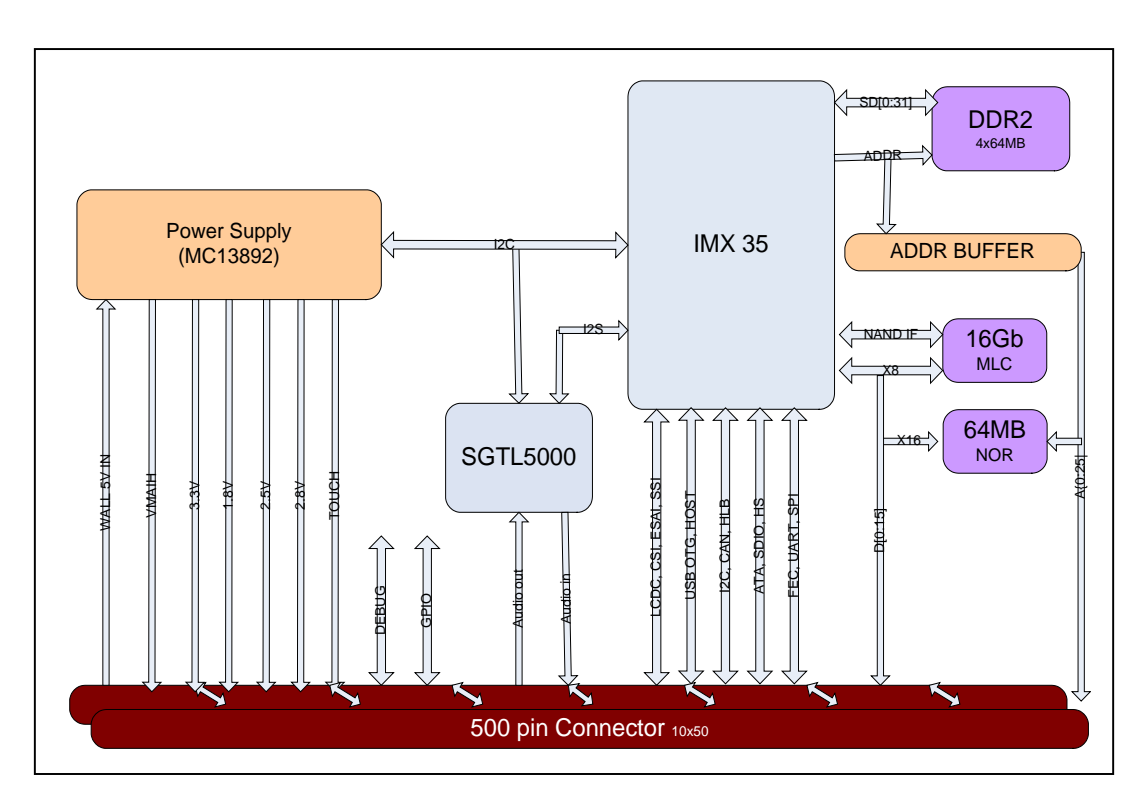

Figure 3-1 CPU Engine Board

Figure 3-2 illustrates the Debug board.

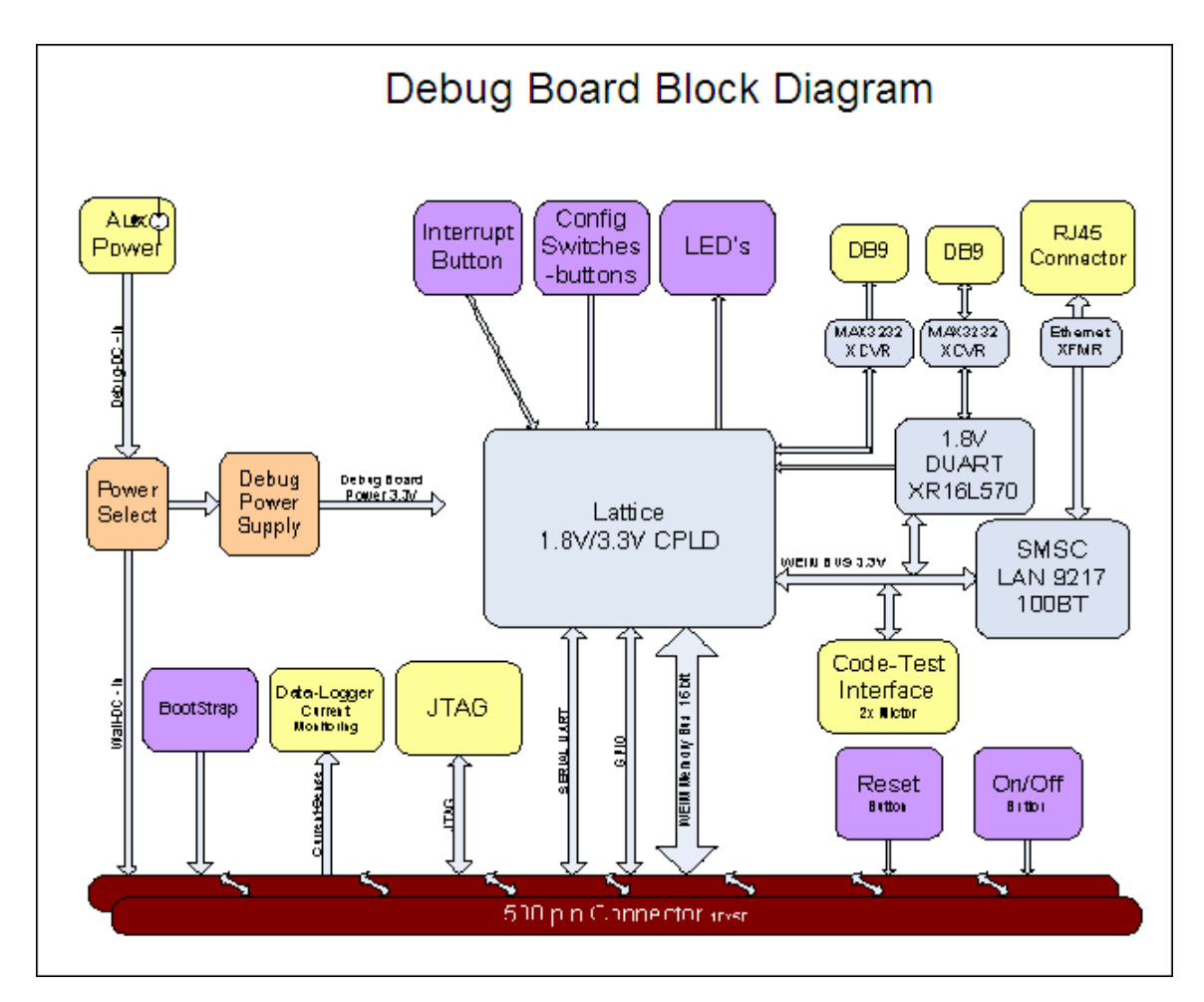

Figure 3-2 Debug Board

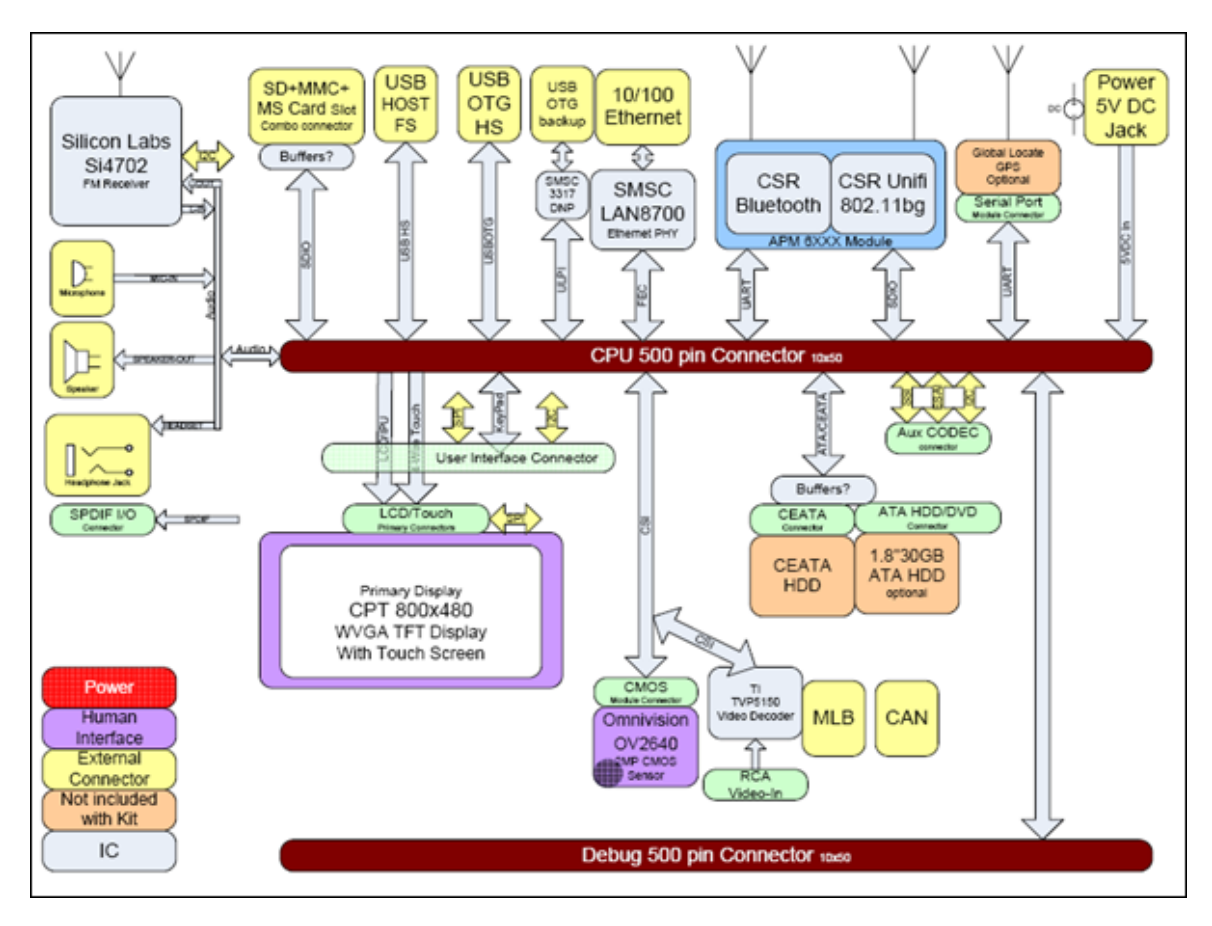

Figure 3-3 illustrates the Personality board.

Figure 3-3 Personality Board

# <span id="page-25-0"></span>3.2 3-Stack Memory Map

Table 3.1 describes the memory map for the 3-Stack system. None of the memories take up the entire address space of the associated chip selects, and the software can access the same physical memory location at more than one range of address. For instance, DDR SDRAM occupies only 128 MB of the 256MB space available to CSD0, so it appears in two different ranges of addresses.

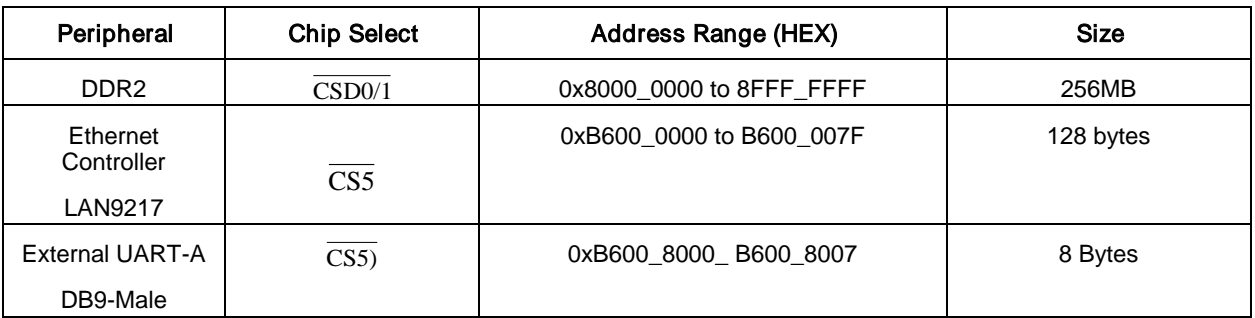

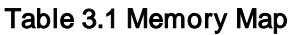

# <span id="page-25-1"></span>3.3 CPLD on the Debug Board

A complex programmable logic device (CPLD) is an electronic component used to build reconfigurable digital circuits. The CPLD provides a great deal of functionality, including glue logic, which is needed to achieve compatible interfaces between two (or more) different off-the-shelf integrated circuits. For the 3-Stack board, glue logic provides peripheral bus address decoding, board control and status signals, board revision registers, and other functions, and is implemented with a CPLD on the Debug board.

### <span id="page-25-2"></span>3.3.1 CPLD Features

The CPLD provides the following key features:

- A 16-bit slave interface to the CPU data bus
- Address decode and control for the Ethernet controller
- Address decode and control for the external UART controller
- Level shift for Ethernet signals and UART signals
- Control and status registers for various board functions

# <span id="page-26-0"></span>3.3.2 CPLD Memory Map

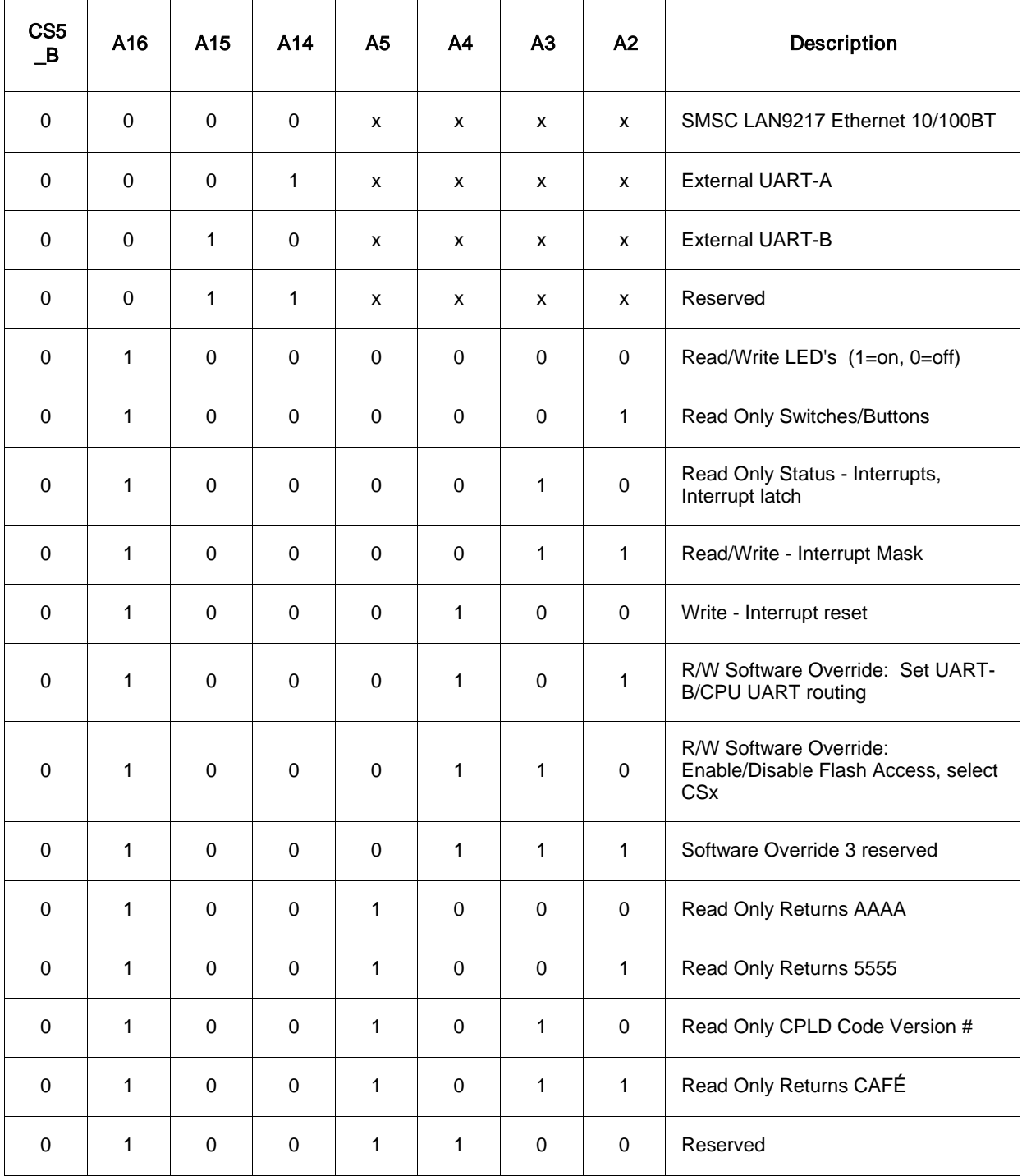

#### Table 3.2 CPLD Memory Map

### <span id="page-27-0"></span>3.3.3 Programming the CPLD

To program the CPLD, use these steps:

- 1. Install Lattice ispLEVER Project Navigator Ver 6.0 on the PC.
- 2. From the Start menu, select Programs > Lattice Semiconductor > Accessories >  $\mathbf{u}_{\text{ispVM System.}}$
- 3. Connect the **Lattice CPLD ispDOWNLOAD Cable** to the PC parallel port.
- 4. Attach the **JTAG** connector to **CN2** on the Debug board.
- 5. Power on the Debug board.
- 6. Scan Chain.

The CPLD device list is displayed (Figure 3-4).

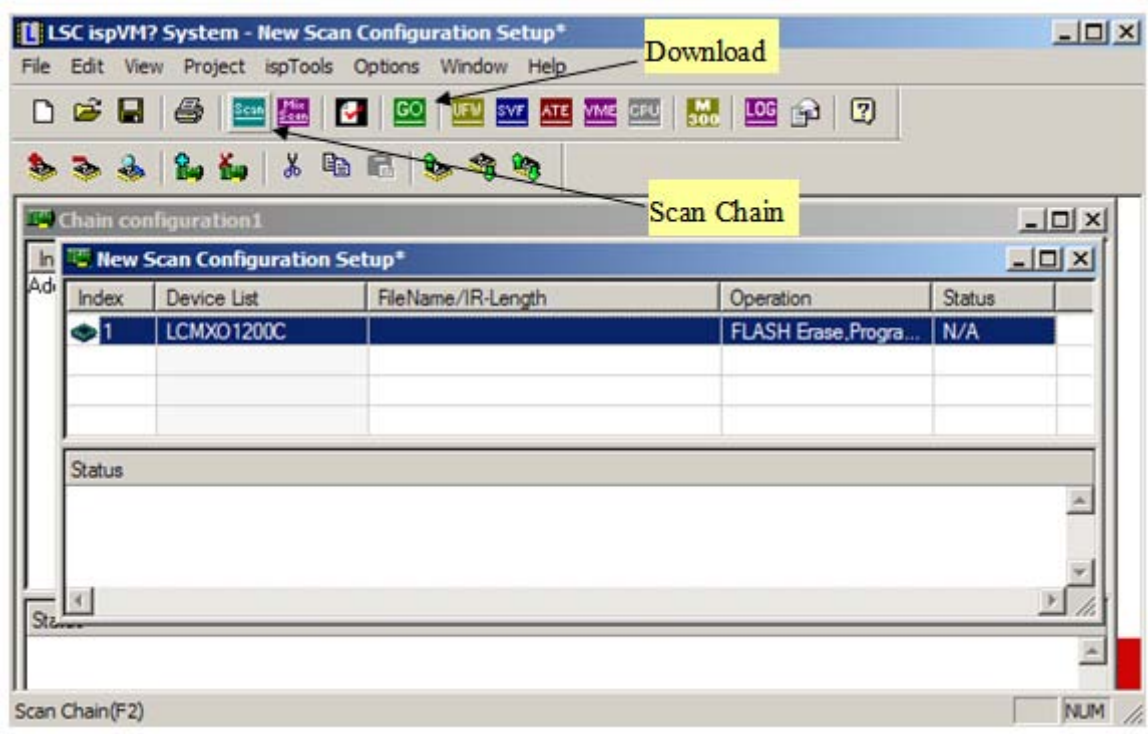

#### Figure 3-4 Scan CPLD Devices

7. Double-click **LCMXO1200C**.

8. Select the CPLD data file (Figure 3-5).

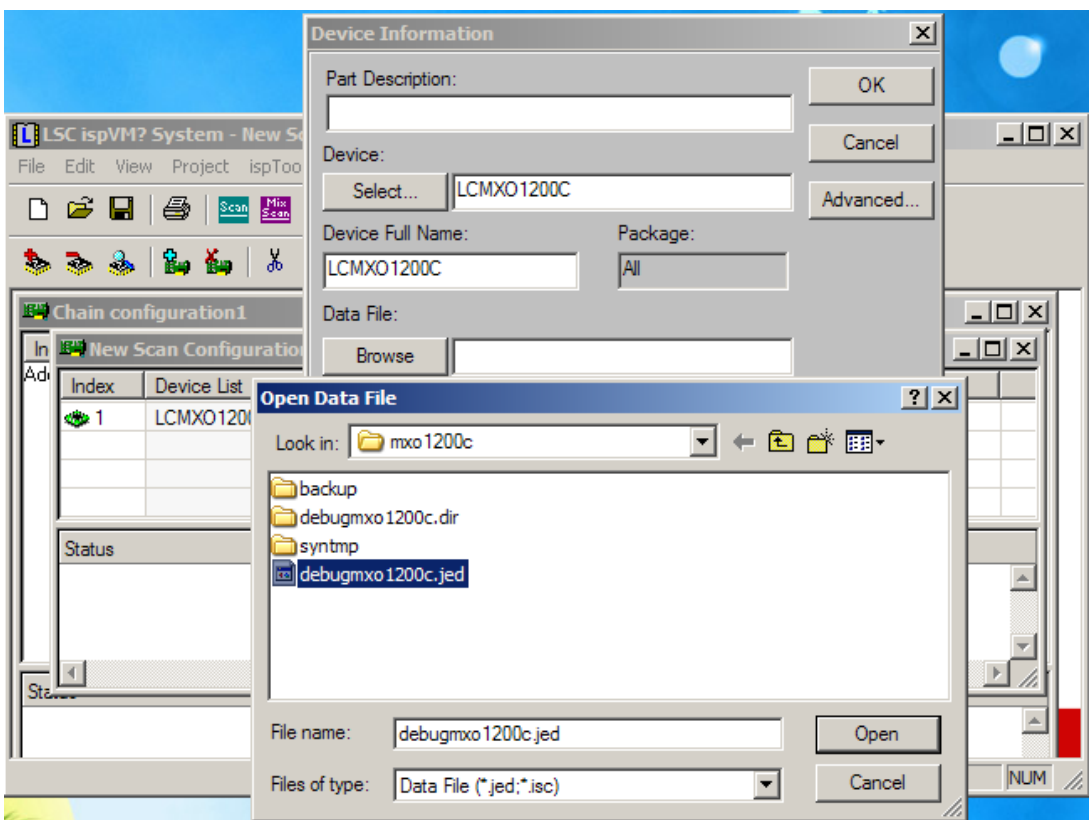

#### Figure 3-5 Selecting the CPLD Data File

- 9. Click  $\frac{1}{2}$  to download the data file in the CPLD.
- 10. Wait about 10 seconds.

When the Status section displays PASS, programming the CPLD is completed.

# <span id="page-29-0"></span>3.4 i.MX35 GPIO Grouping

The i.MX35 3-Stack uses an MCU and its GPIO to perform control operations. Table 3.3 describes the GPIO pins.

| Pin<br>location | I/O Name         | Pull<br>I/O Description     |  | Comment |
|-----------------|------------------|-----------------------------|--|---------|
| 1               | PTA0/AD0         | reserved                    |  |         |
| $\overline{c}$  | PTA1/AD1         | reserved                    |  |         |
| 3               | PTA2/AD2         | reserved                    |  |         |
| 4               | PTA3/AD3         | reserved                    |  |         |
| 5               | PTA4/AD4         | ESAI or USB host reset      |  |         |
| 6               | PTA5/AD5         | Headphone Detect            |  |         |
| $\overline{7}$  | PTA6/AD6         | USB host OC or ESAI GPIO    |  |         |
| 8               | PTA7/AD7         | OD<br>Interrupt to Ringo    |  |         |
| 9               | PTB0/AD8         | KP_ROW0                     |  |         |
| 10              | PTB1/AD9         | KP_ROW1                     |  |         |
| 11              | PTB2/AD10        | KP_ROW2                     |  |         |
| 12              | PTB3/AD11        | KP_ROW3                     |  |         |
| 13              | PTB4/AD12        | KP_COL0                     |  |         |
| $14$            | PTB5/AD13        | KP_COL1                     |  |         |
| 15              | PTB6/AD14        | KP_COL2                     |  |         |
| 16              | PTB7/AD15        | KP_COL3                     |  |         |
| 17              | PTC0/AD16        | SW_3V3 enable               |  |         |
| 18              | PTC1/AD17        | SW_1V5 enable               |  |         |
| 19              | PTC2/AD18        | MUX3_CTR                    |  |         |
| 20              | PTC3/AD19        | MUX4_CTR                    |  |         |
| 21              | PTC4/AD20        | MLB reset                   |  |         |
| 22              | PTC5/AD21        | MLB power down              |  |         |
| 23              | PTC6/AD22        | WI-FI reset                 |  |         |
| 24              | PTC7/AD23        | <b>BT</b> reset             |  |         |
| 25              | PTD <sub>0</sub> | CAN transceiver power down  |  |         |
| 26              | PTD1             | FM reset                    |  |         |
| 27              | PTD <sub>2</sub> | FM and GPS 32K clock enable |  |         |
| 28              | PTD <sub>3</sub> | <b>GPS</b> interrupt        |  |         |
| 29              | PTD4             | SD1 plug in detect          |  |         |

Table 3.3 MCU GPIO Grouping Descriptions

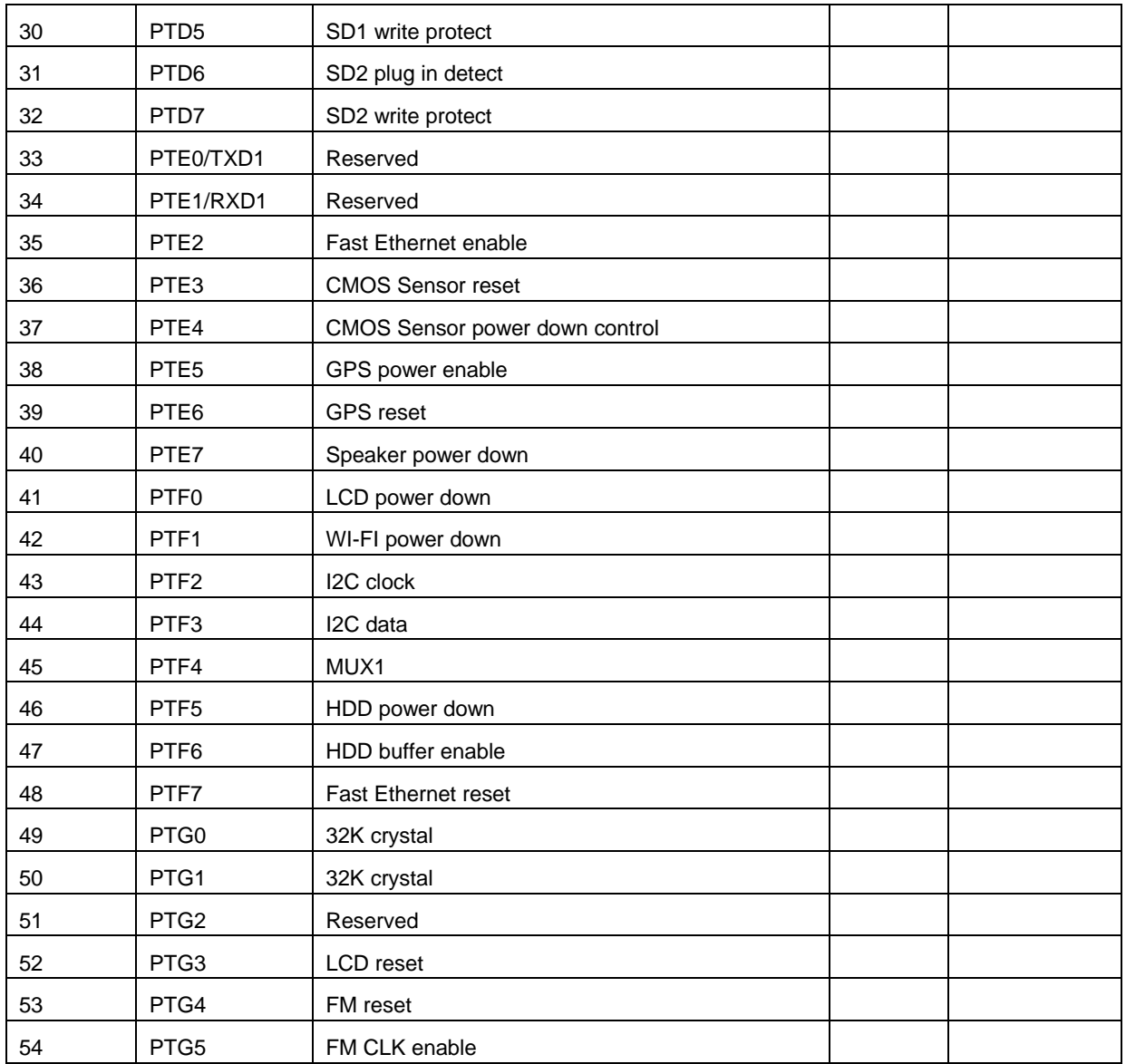

# <span id="page-32-0"></span>Chapter 4 Connectors and Signals

This chapter provides connector pin assignments and signals for i.MX35 3-Stack CPU, Personality, and Debug boards.

- The tables in this section list signal names as they appear in the board schematics.
- The use of "\_B" at the end of a name indicates an active low signal.

# 4.1 500 Pin Board to Board Connector

#### Table 4-1 500 Pins Connector Pin-Out

<span id="page-33-0"></span>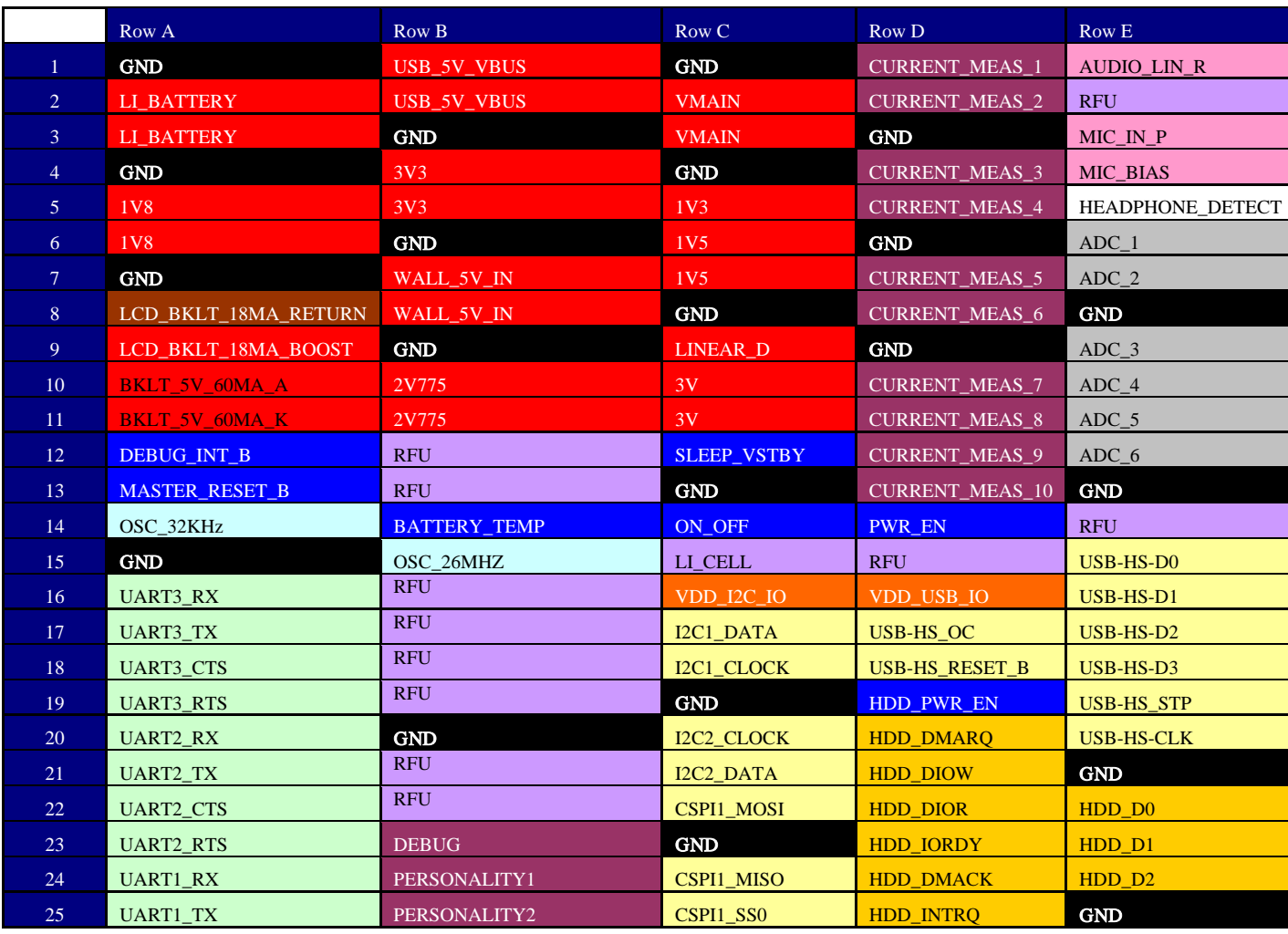

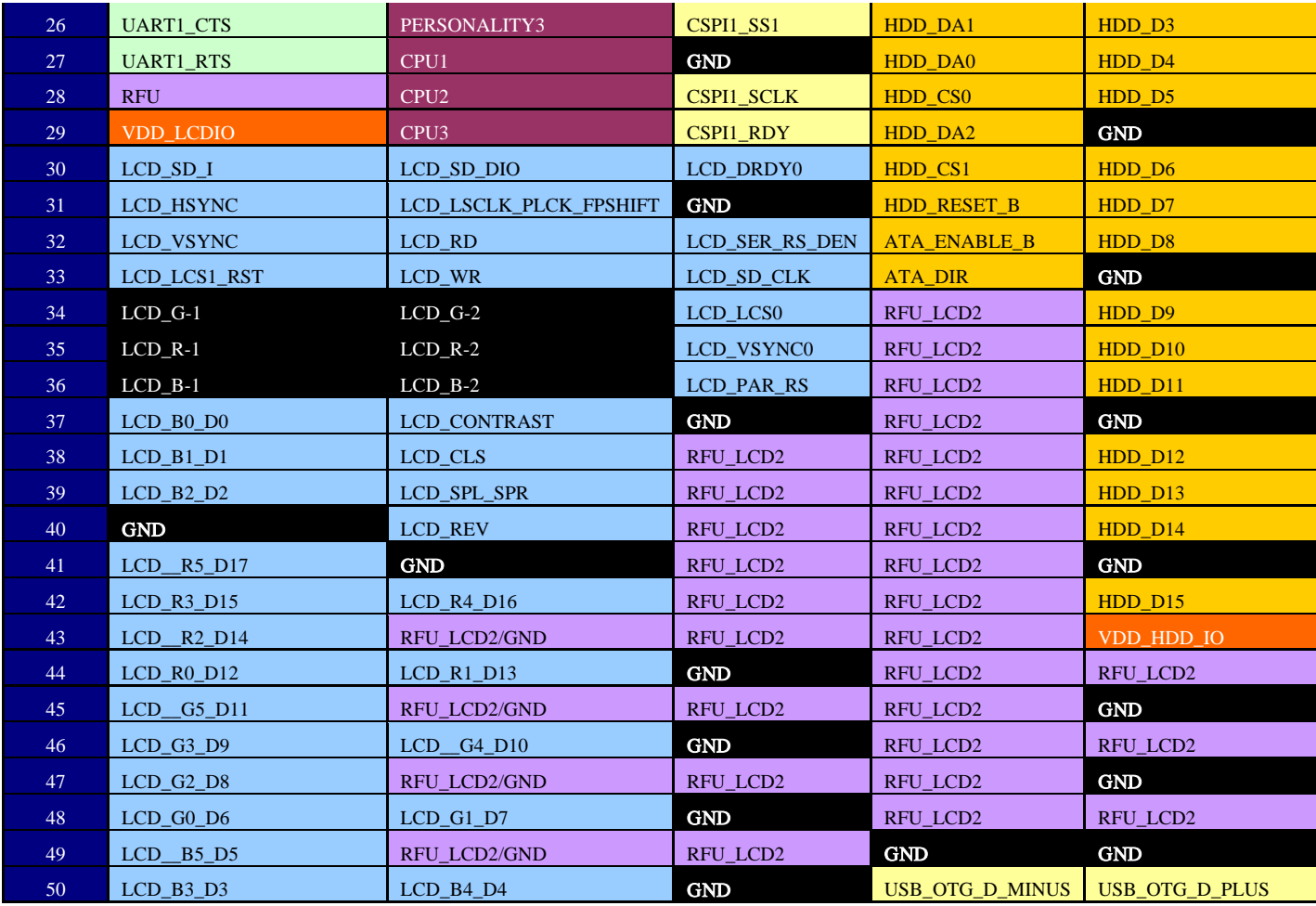

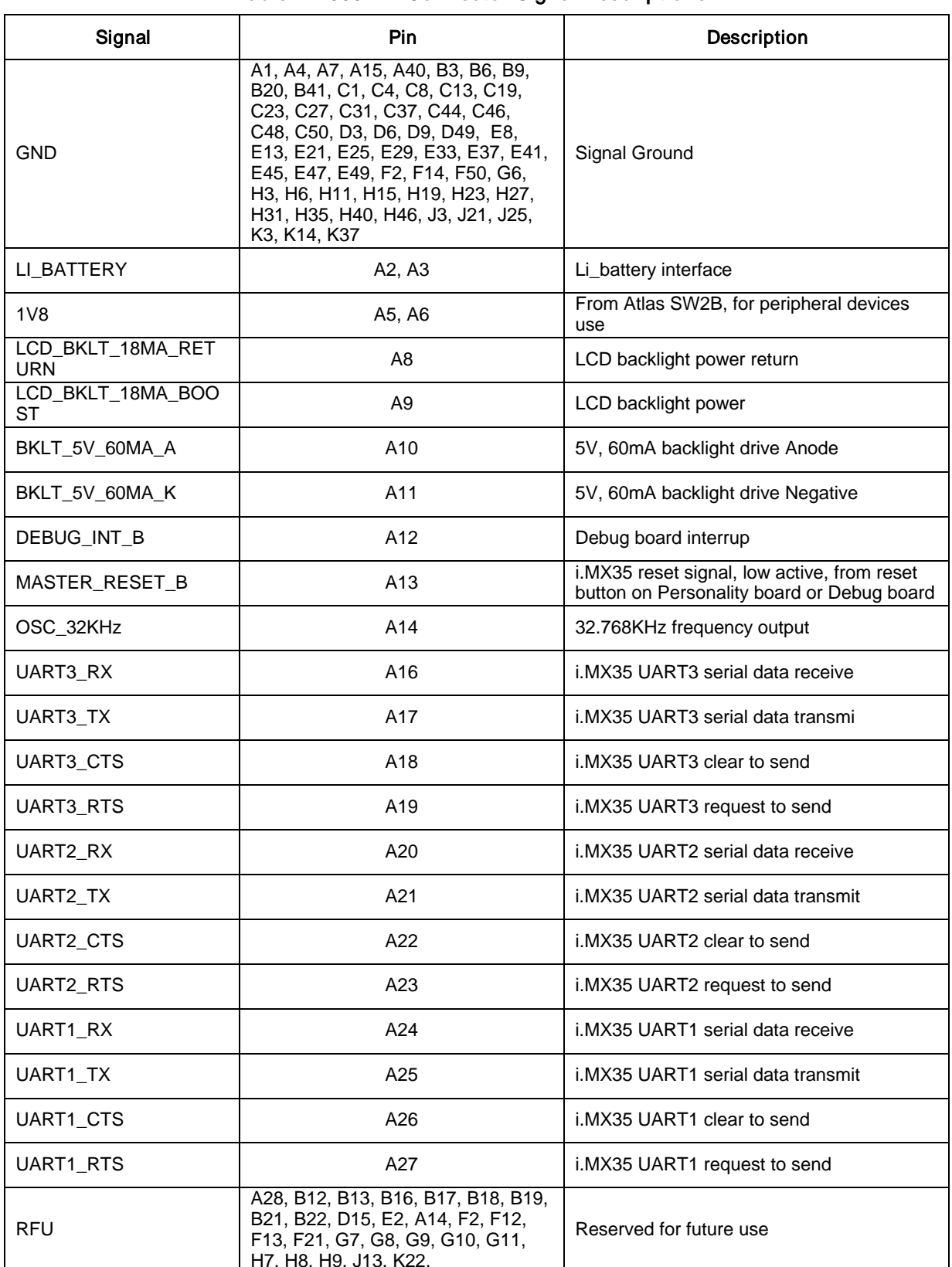

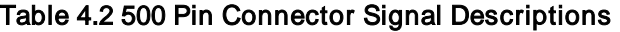

H7, H8, H9, J13, K22,

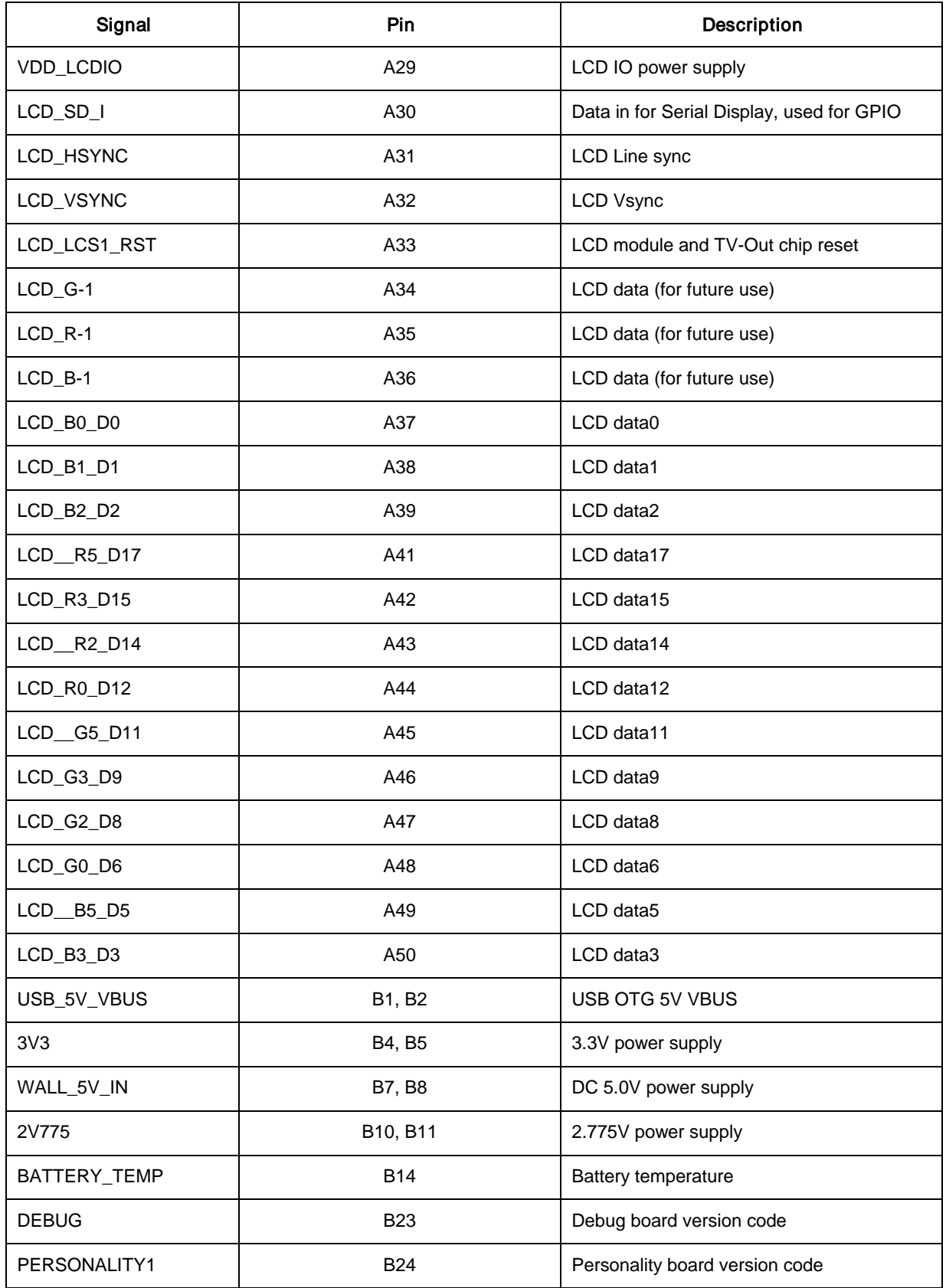

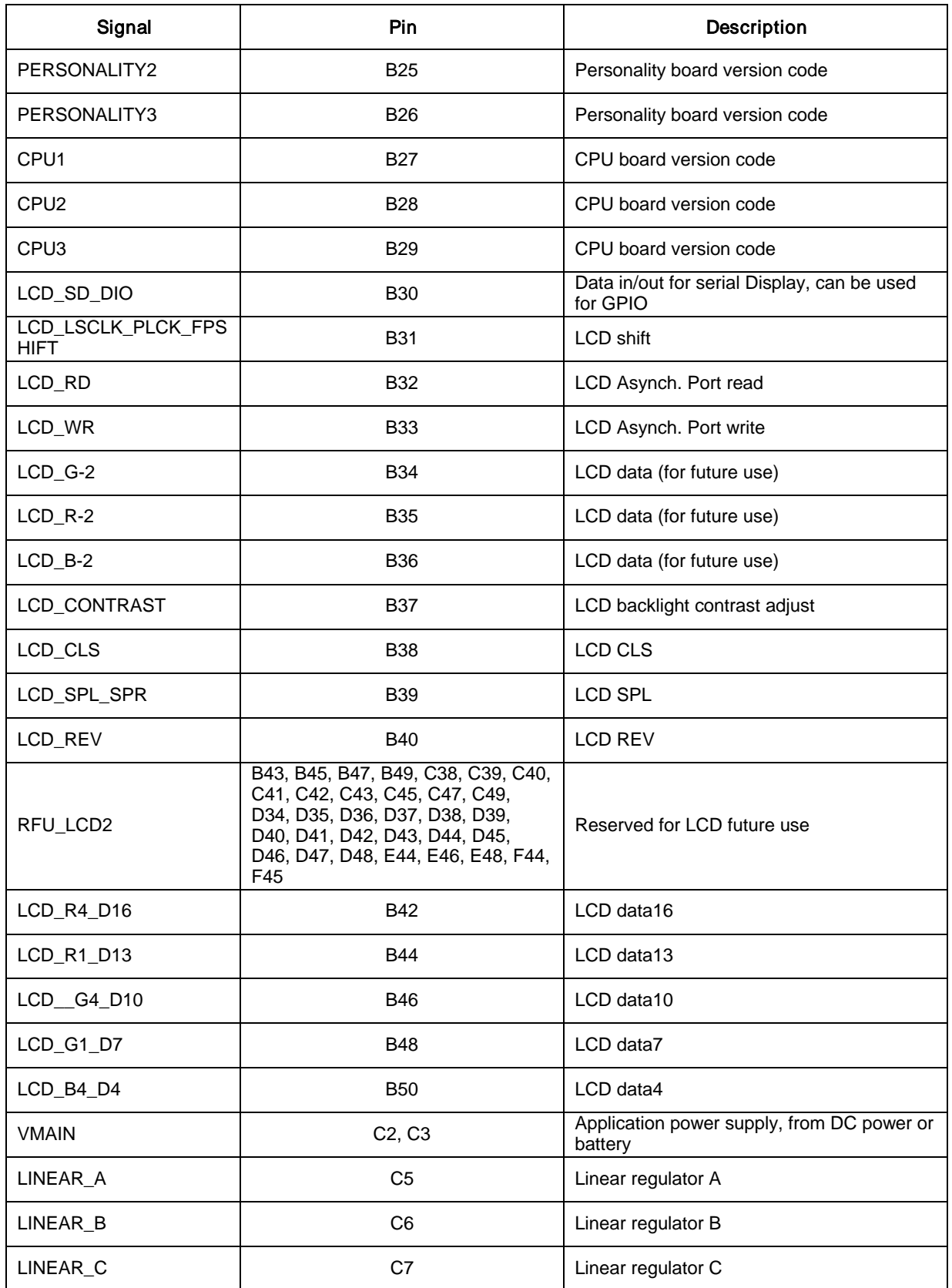

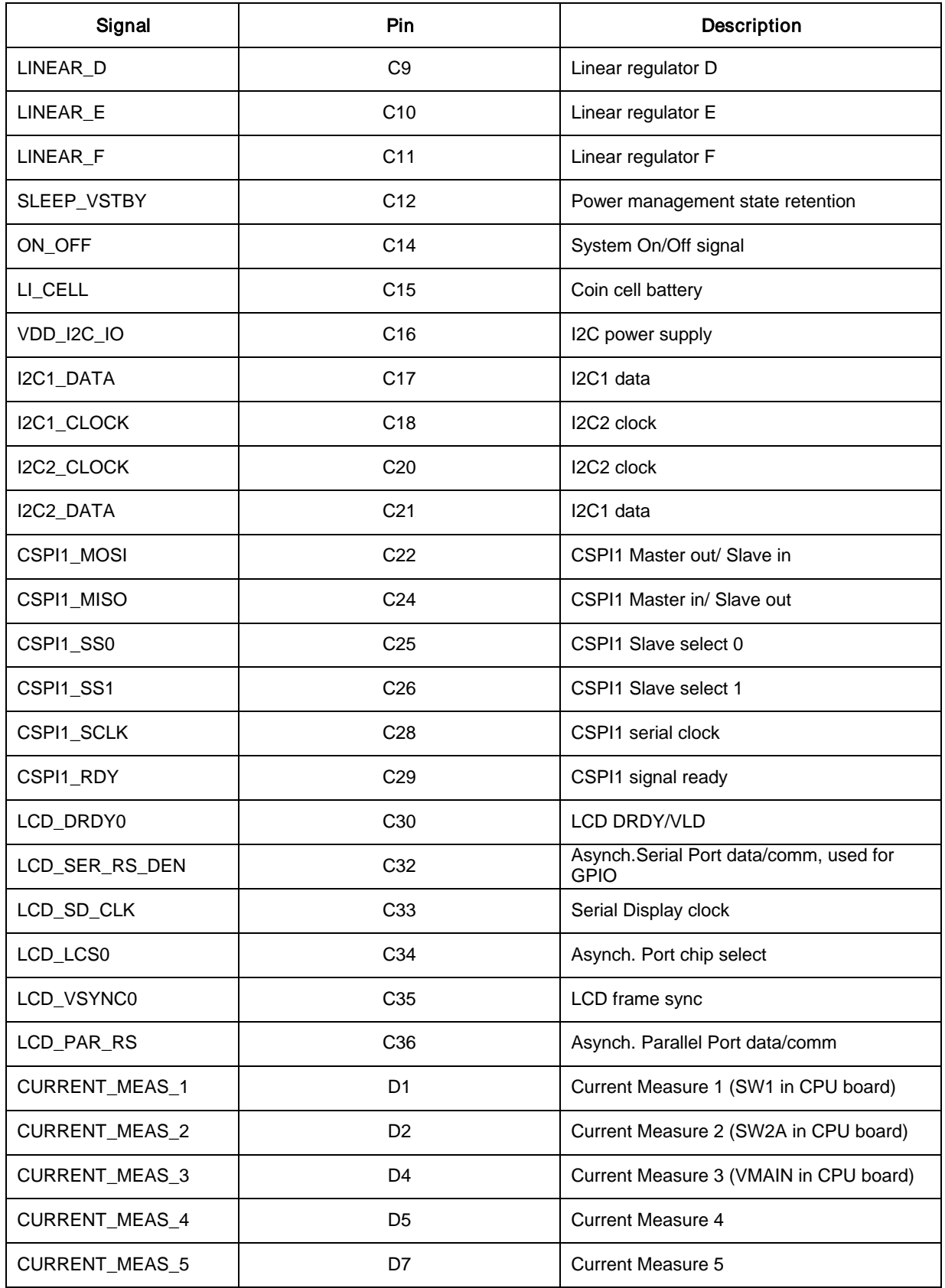

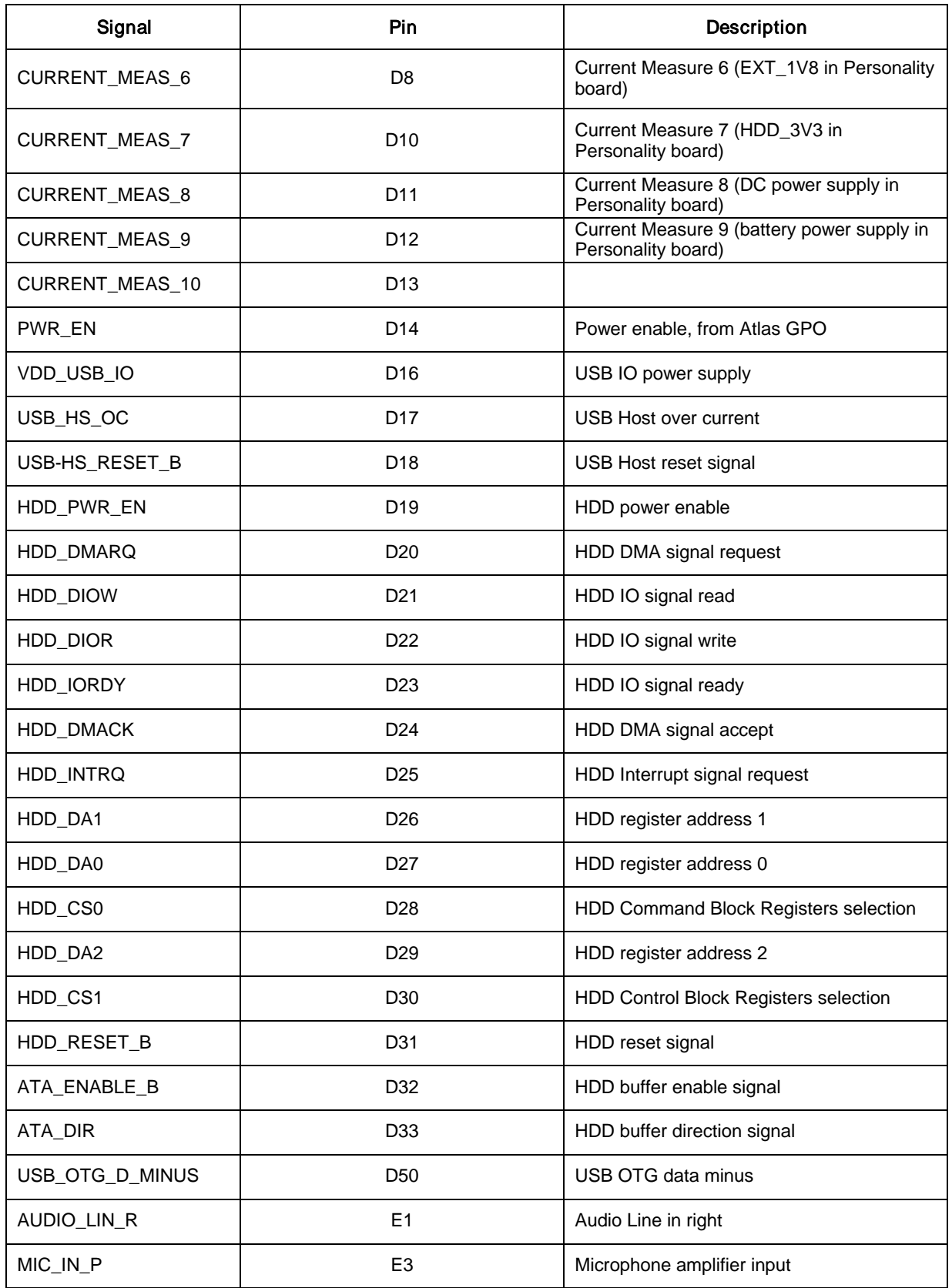

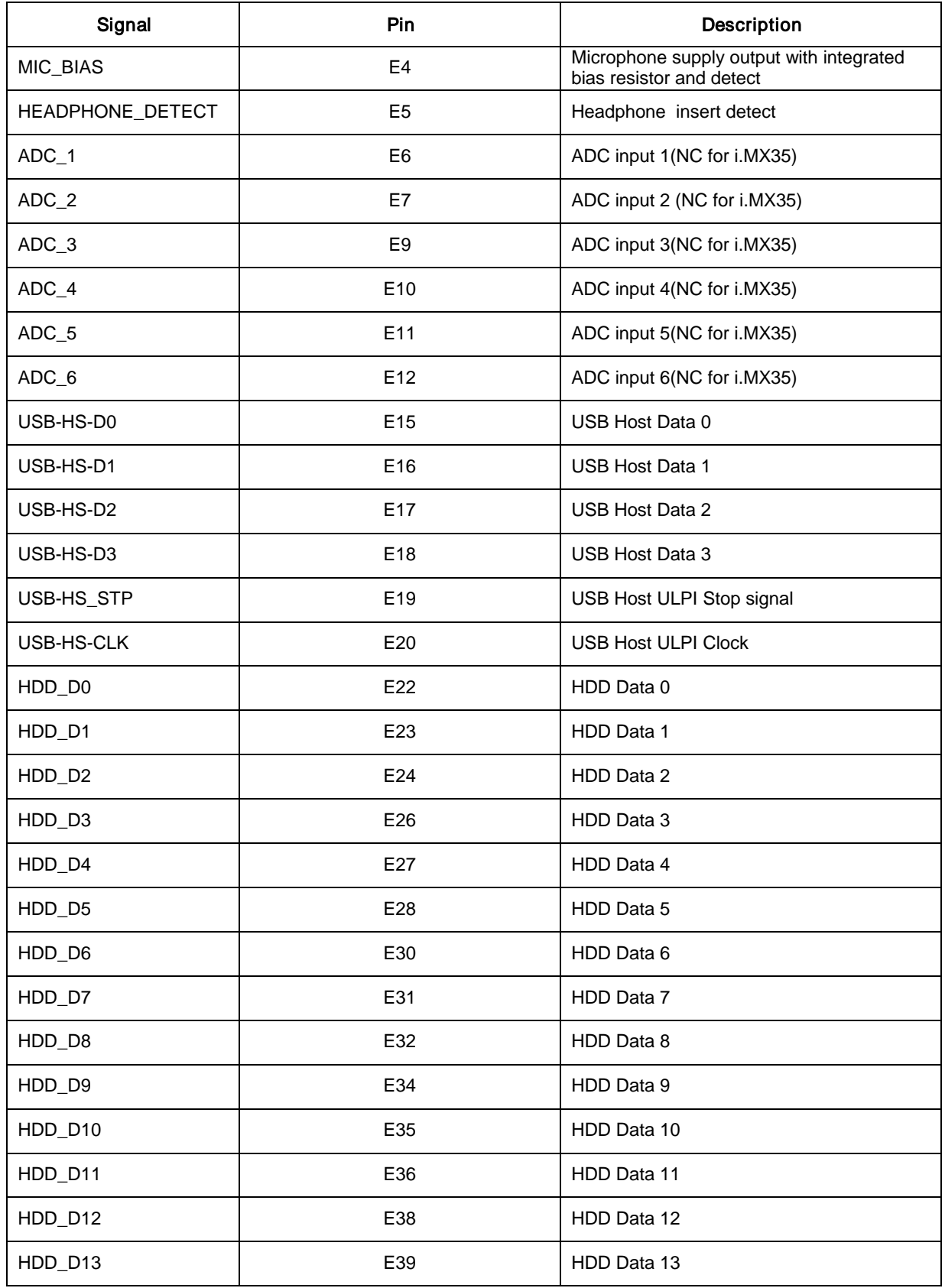

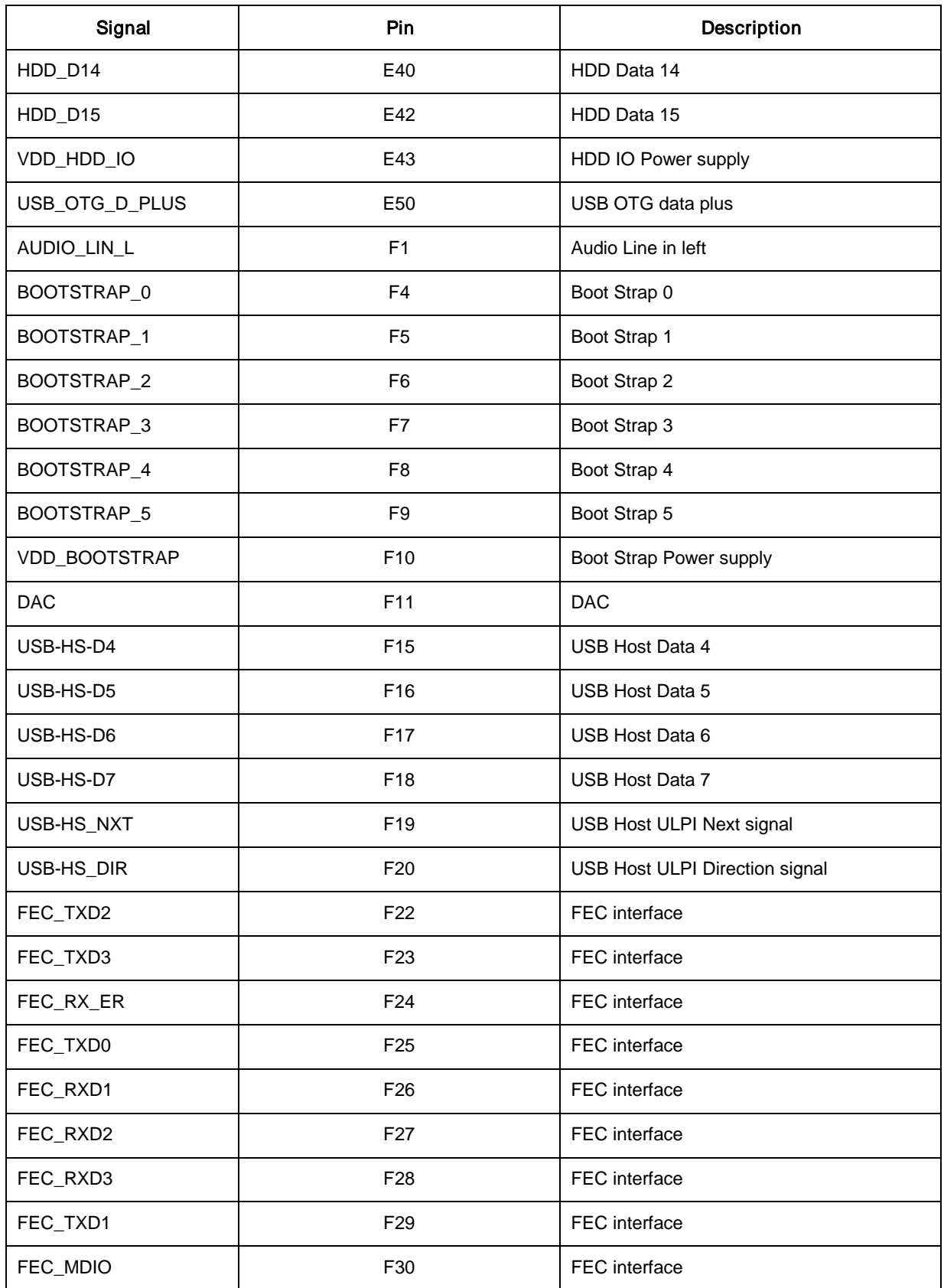

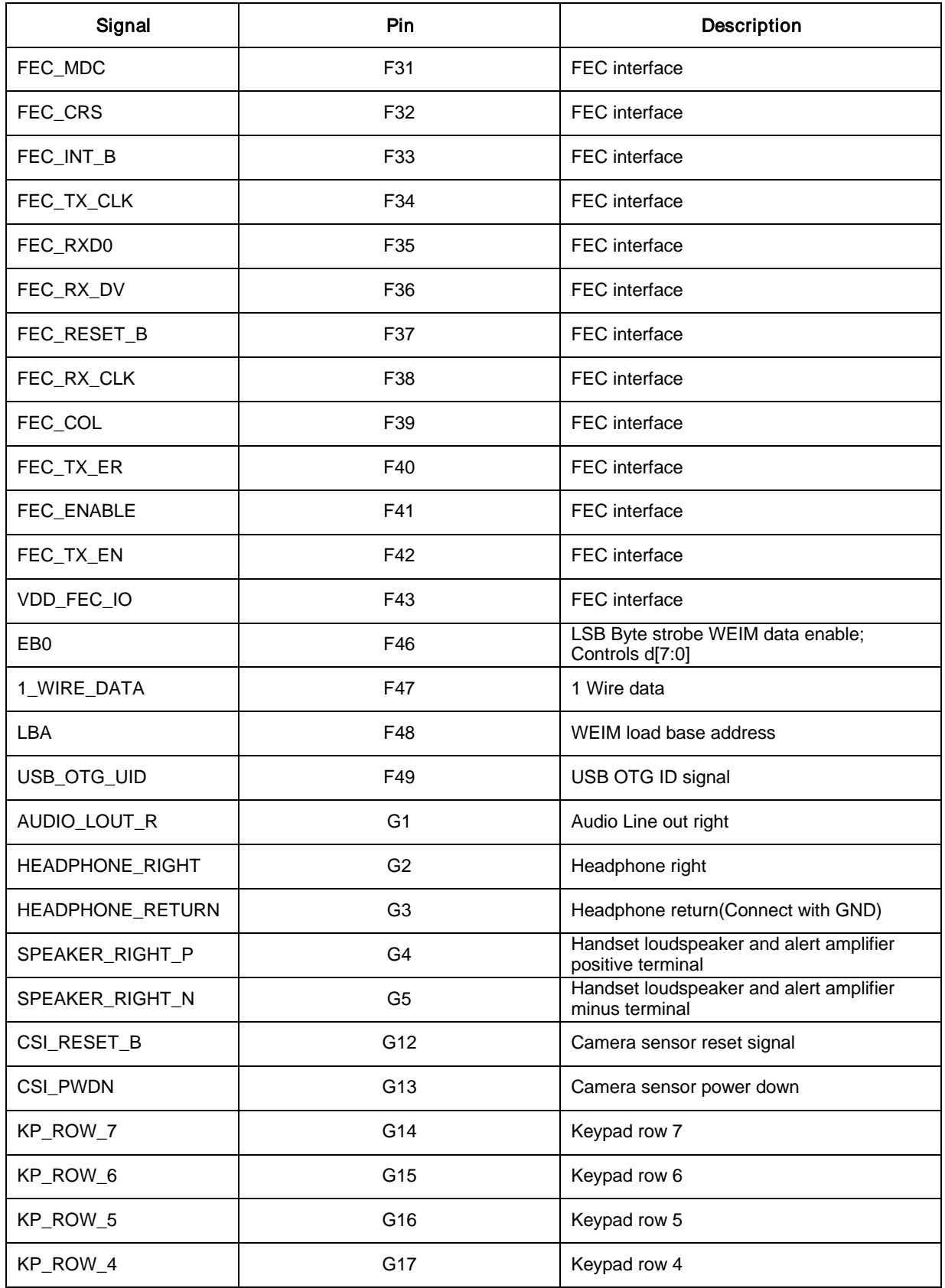

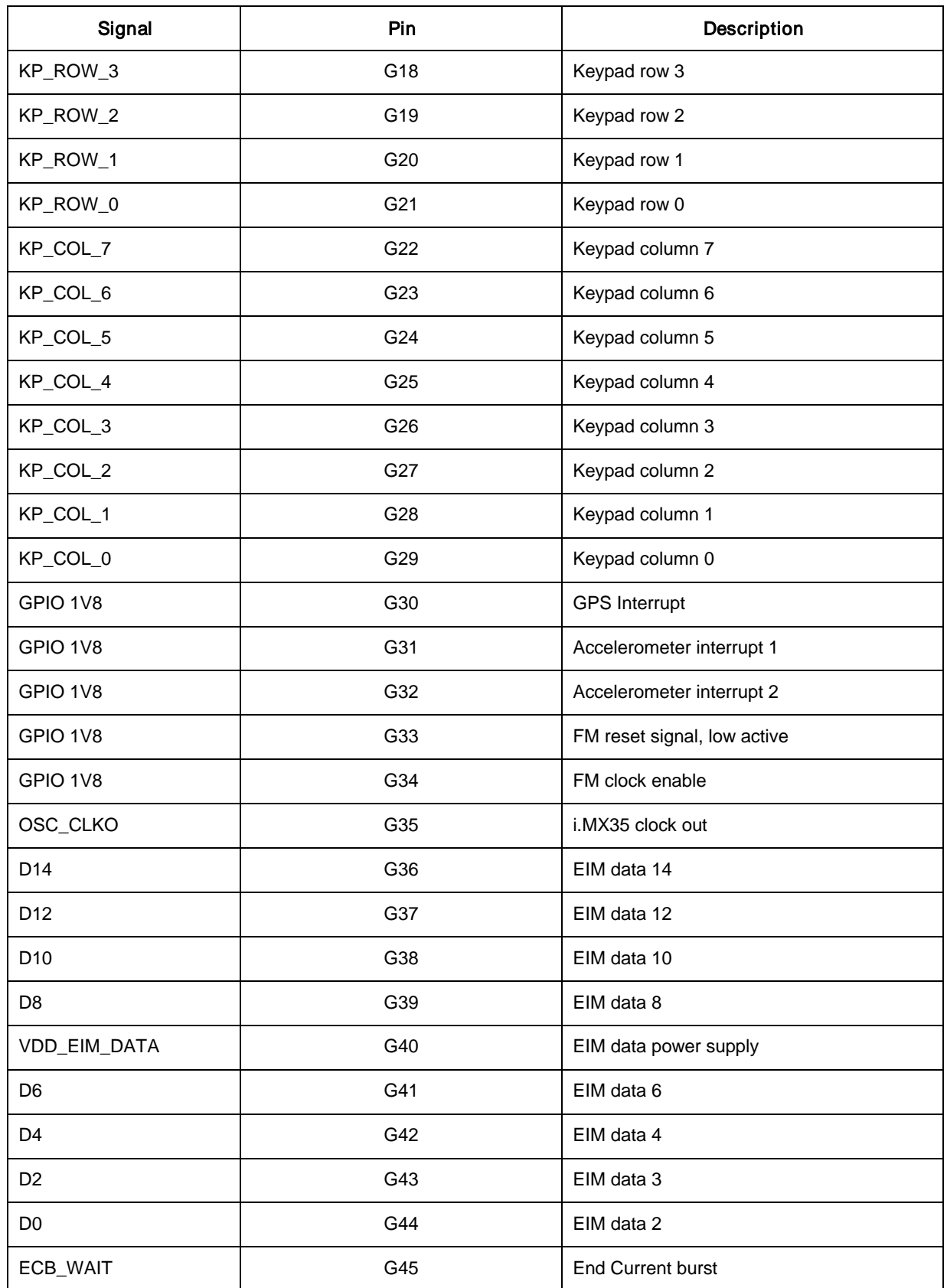

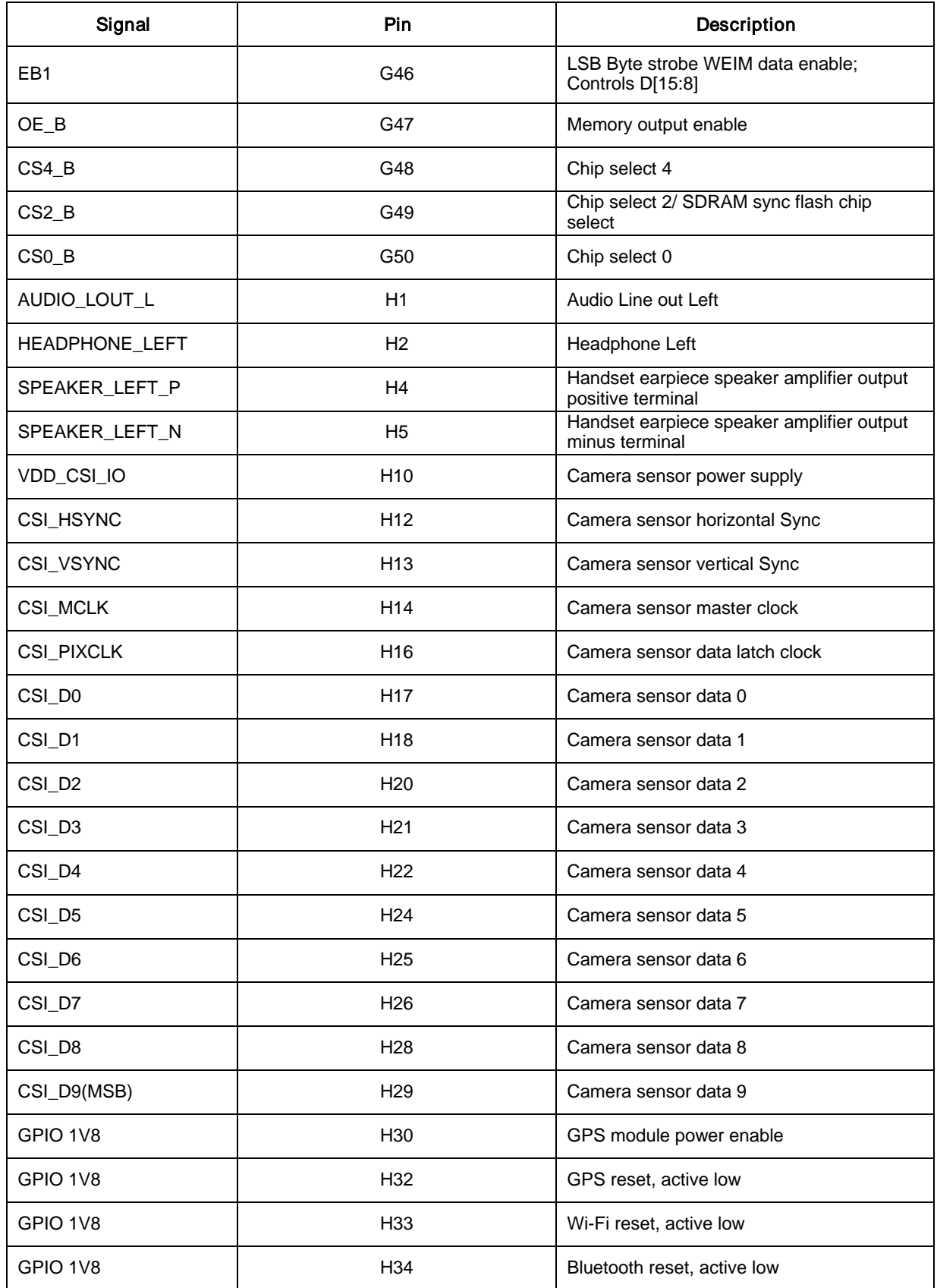

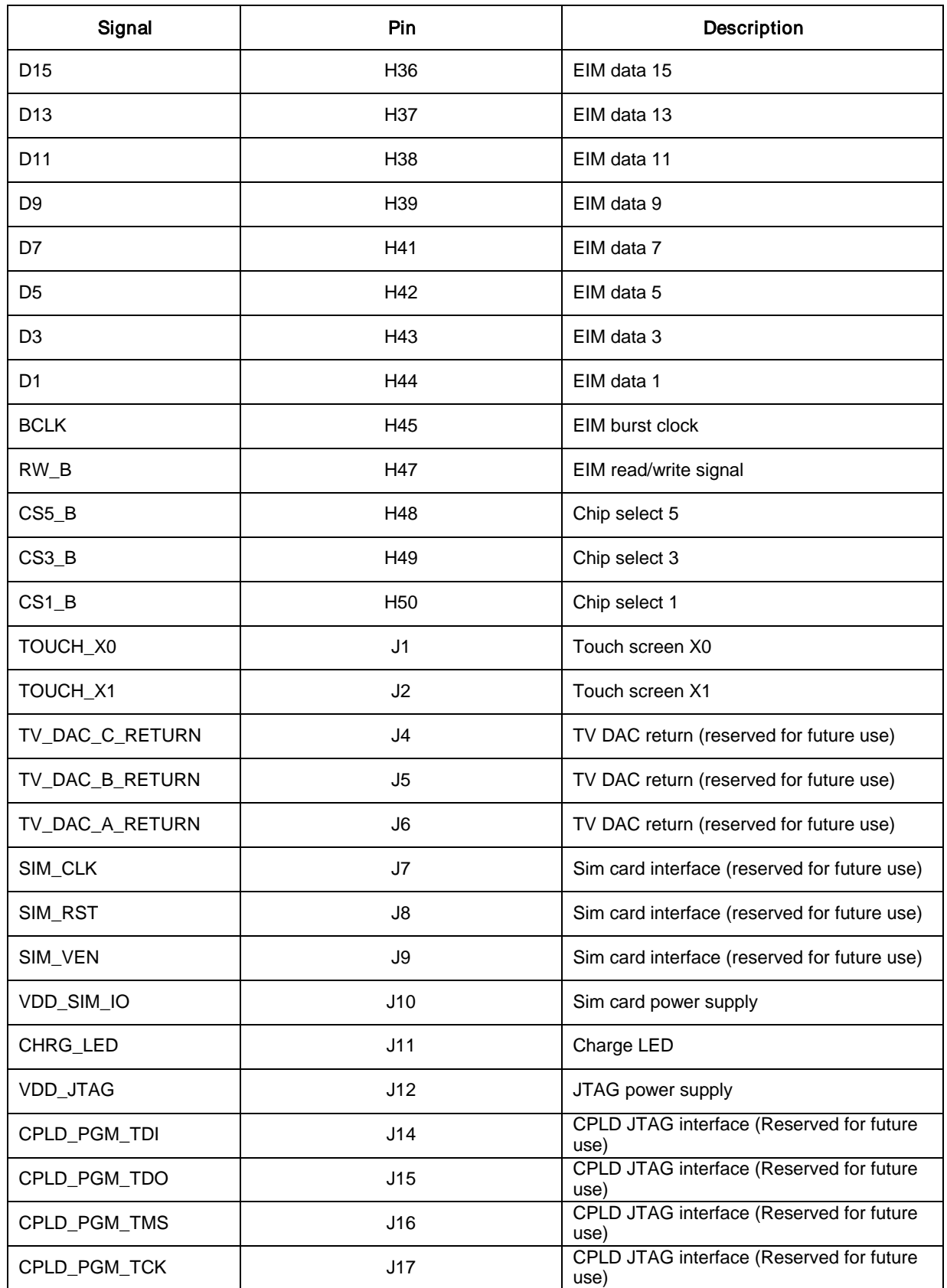

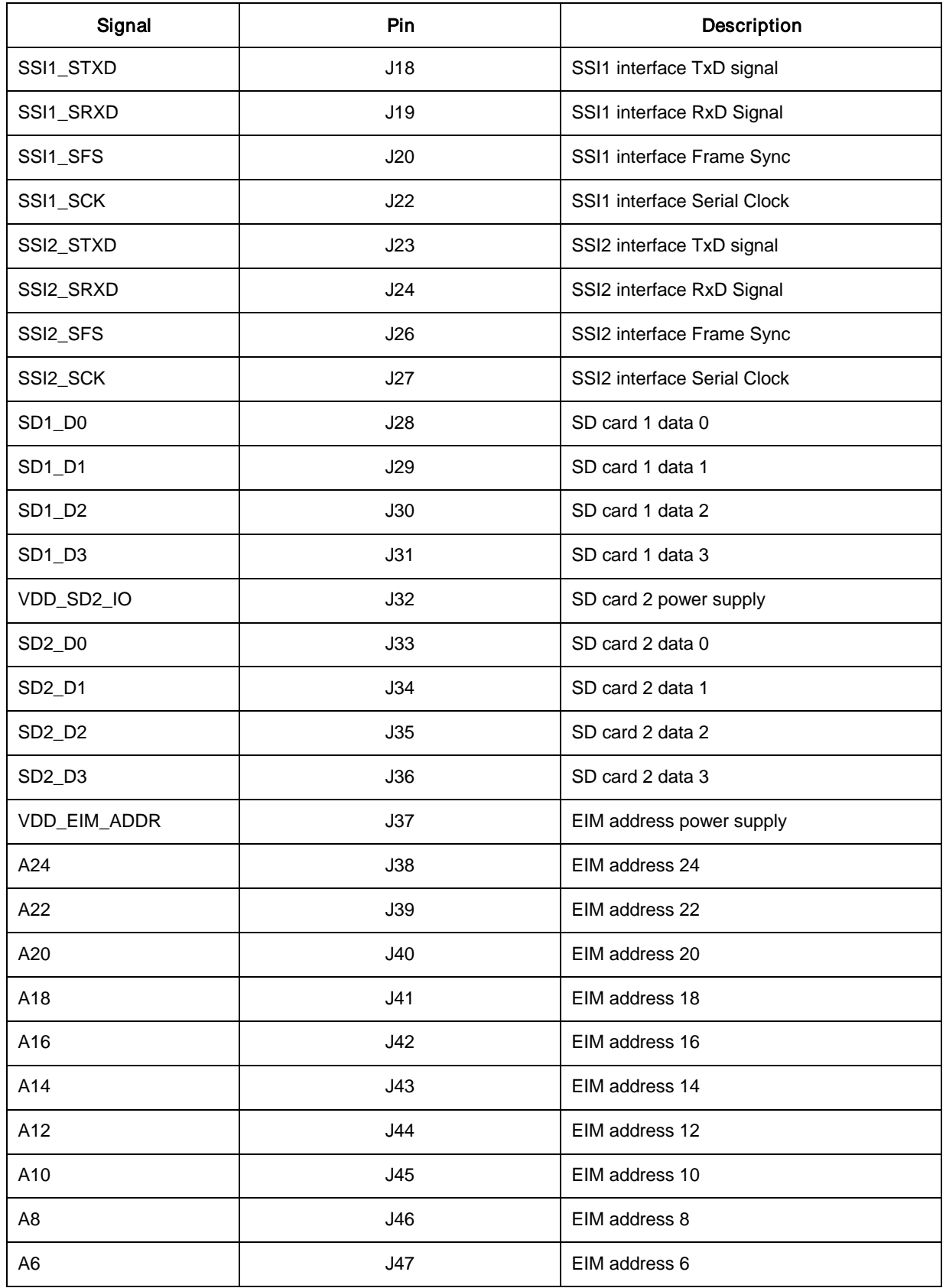

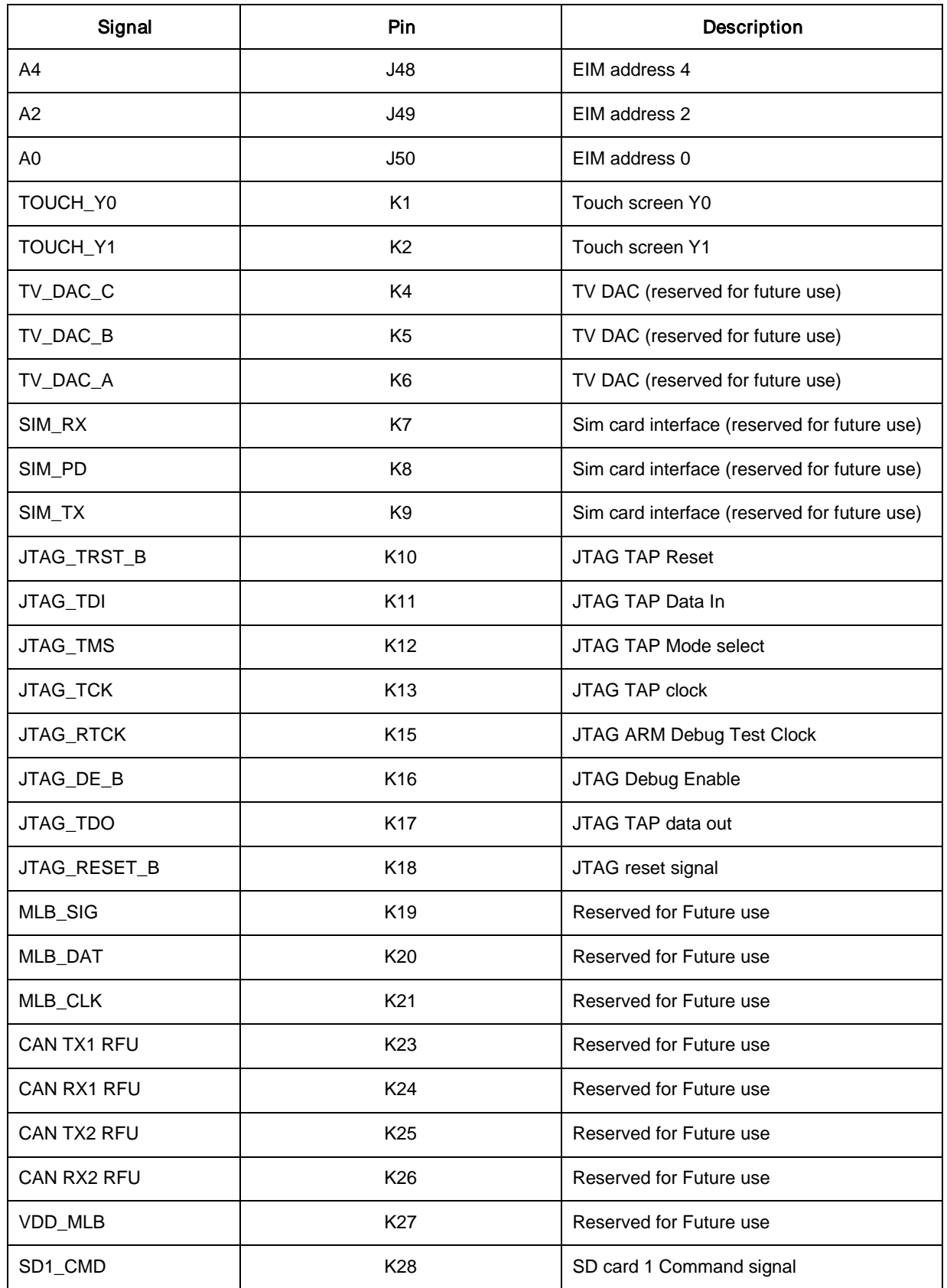

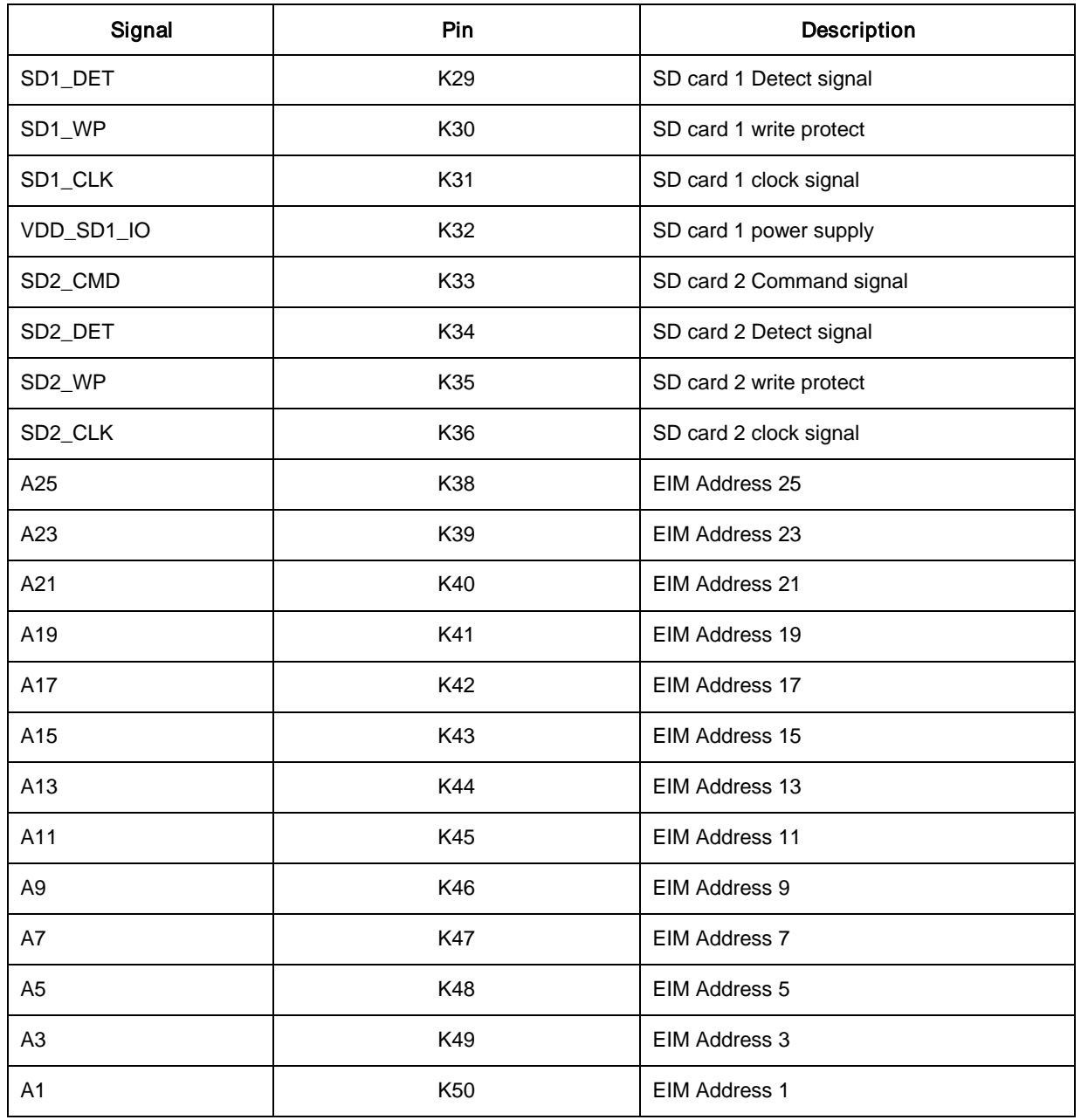

# <span id="page-50-0"></span>4.2 TV-In Jack and Audio-In Jack

Figure 4-1 illustrates the jacks.

Jack J20 (left, two holes) is the audio jack, where:

- White  $=$  left audio
- Red = right audio

Jack J21 (right, three holes) is the TV in Jack. The holes correspond to the Y Pr Pb TV in signals, where:

- Red = Pr signal
- Blue Pb signal
- Green =  $Y$  signal

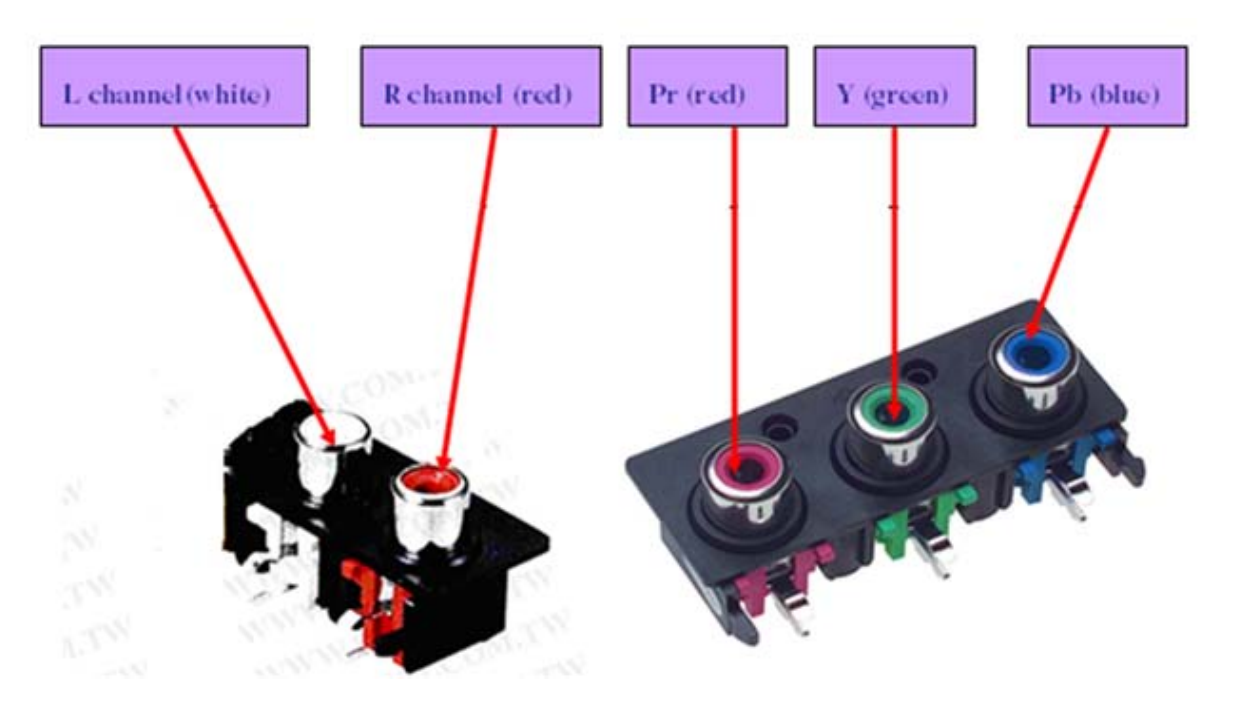

Figure 4-1 TV-In and Audio-In Jacks

# <span id="page-51-0"></span>4.3 LCD Connector

On the Personality board, J14 is the connector to the CPT 7 WVGA TFT Display CLAA070VC01. Table 4.3 provides the pin information, where the column abbreviations are as follows:

I=input pin, O=output pin, R=reference pin, P=power supply pin, NC = not connected

| Pin No.          | Symbol         | <b>Function</b>                  | I/O          | Remarks              |  |
|------------------|----------------|----------------------------------|--------------|----------------------|--|
| 1                | YU             | Y-Top                            | ${\sf R}$    | <b>Touch Panel</b>   |  |
| 2                | <b>XR</b>      | X_Right                          | ${\sf R}$    | <b>Touch Panel</b>   |  |
| 3                | <b>YD</b>      | Y_Bottom                         | ${\sf R}$    | <b>Touch Panel</b>   |  |
| 4                | <b>XL</b>      | X_Left                           | ${\sf R}$    | <b>Touch Panel</b>   |  |
| $\overline{5}$   | <b>GND</b>     | Ground                           | ${\sf P}$    |                      |  |
| $\,6$            | <b>GND</b>     | Ground                           | ${\sf P}$    |                      |  |
| $\overline{7}$   | <b>VSYNC</b>   | Vertical Synchronous<br>Signal   | $\mathbf{I}$ | Display Interface    |  |
| 8                | <b>HSYNC</b>   | Horizontal<br>Synchronous Signal | $\mathsf I$  | Display Interface    |  |
| $\boldsymbol{9}$ | <b>DE</b>      | Data Enable Signal               | $\mathsf{I}$ | Display Interface    |  |
| 10               | <b>GND</b>     | Ground                           | ${\sf P}$    |                      |  |
| 11               | <b>PCLK</b>    | Data Clock                       | $\mathsf{I}$ | Display Interface    |  |
| 12               | <b>GND</b>     | Ground                           | $\sf P$      |                      |  |
| 13               | B <sub>0</sub> | Display Data                     | $\mathsf{I}$ | <b>Blue Data LSB</b> |  |
| 14               | <b>B1</b>      | Display Data                     | $\mathbf{I}$ | <b>Blue Data</b>     |  |
| 15               | B <sub>2</sub> | Display Data                     | $\mathsf{I}$ | <b>Blue Data</b>     |  |
| 16               | B <sub>3</sub> | Display Data                     | $\mathsf{I}$ | <b>Blue Data</b>     |  |
| 17               | <b>B4</b>      | Display Data                     | $\mathsf{I}$ | <b>Blue Data</b>     |  |
| 18               | <b>B5</b>      | Display Data                     | $\mathsf{I}$ | <b>Blue Data MSB</b> |  |
| 19               | <b>GND</b>     | Ground                           | P            |                      |  |
| 20               | G <sub>0</sub> | Display Data                     | $\mathsf{I}$ | Green Data LSB       |  |
| 21               | G <sub>1</sub> | Display Data                     | $\mathbf{I}$ | Green Data           |  |
| 22               | G <sub>2</sub> | Display Data                     | $\mathsf{I}$ | Green Data           |  |
| 23               | G <sub>3</sub> | Display Data                     | $\mathsf{I}$ | Green Data           |  |
| 24               | G4             | Display Data                     | $\mathsf{I}$ | Green Data           |  |
| 25               | G <sub>5</sub> | Display Data                     | $\mathsf{I}$ | Green Data MSB       |  |
| 26               | <b>GND</b>     | Ground                           | $\mathsf{P}$ |                      |  |

Table 4.3 LCD Connector Pin-Out

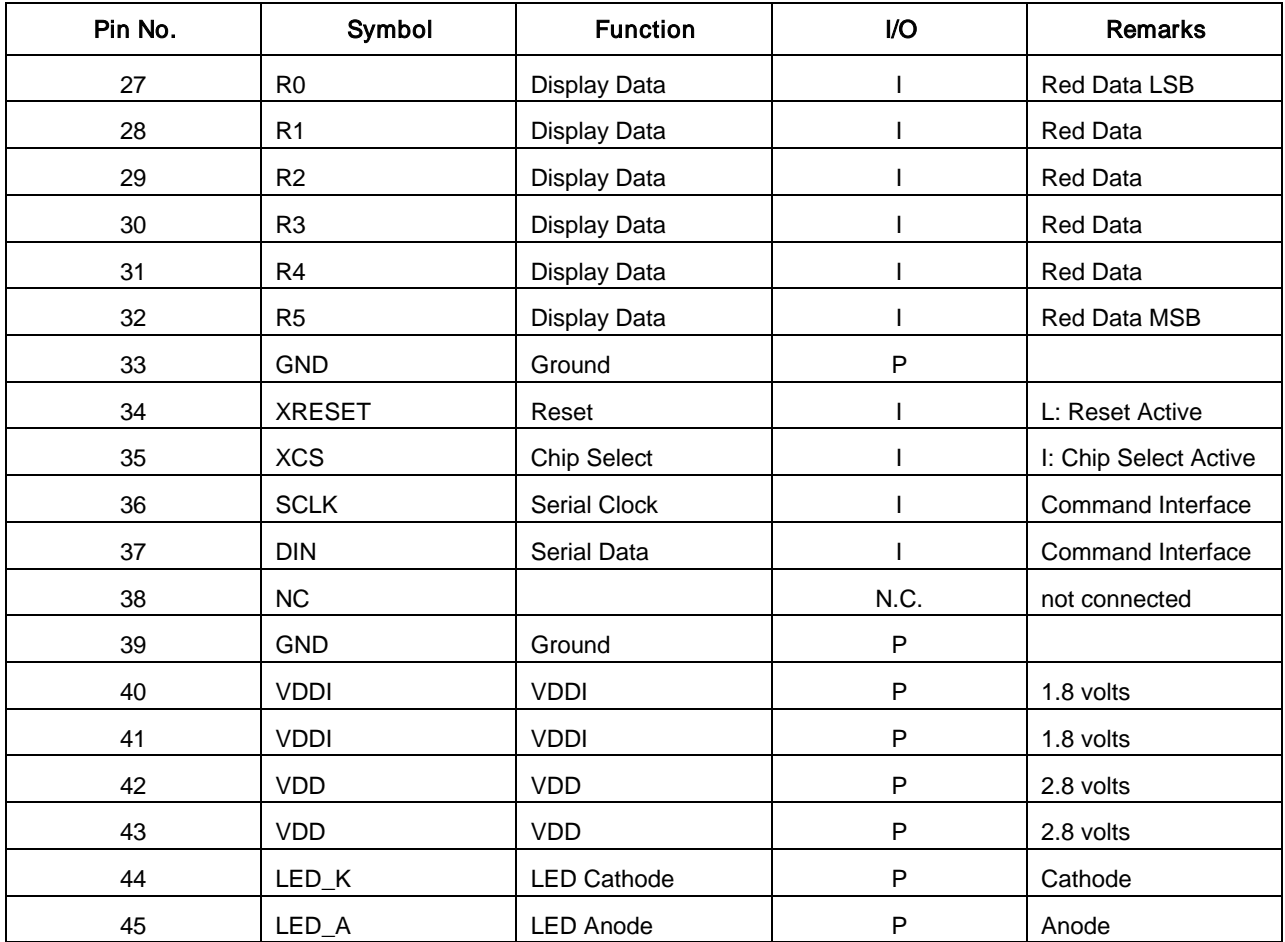

# <span id="page-54-0"></span>Chapter 5 i.MX35 PDK Hardware Release Notes

This release of the i.MX35 3-Stack provides four multiplexing control signals. Table 5.1 describes the signal settings and functionality.

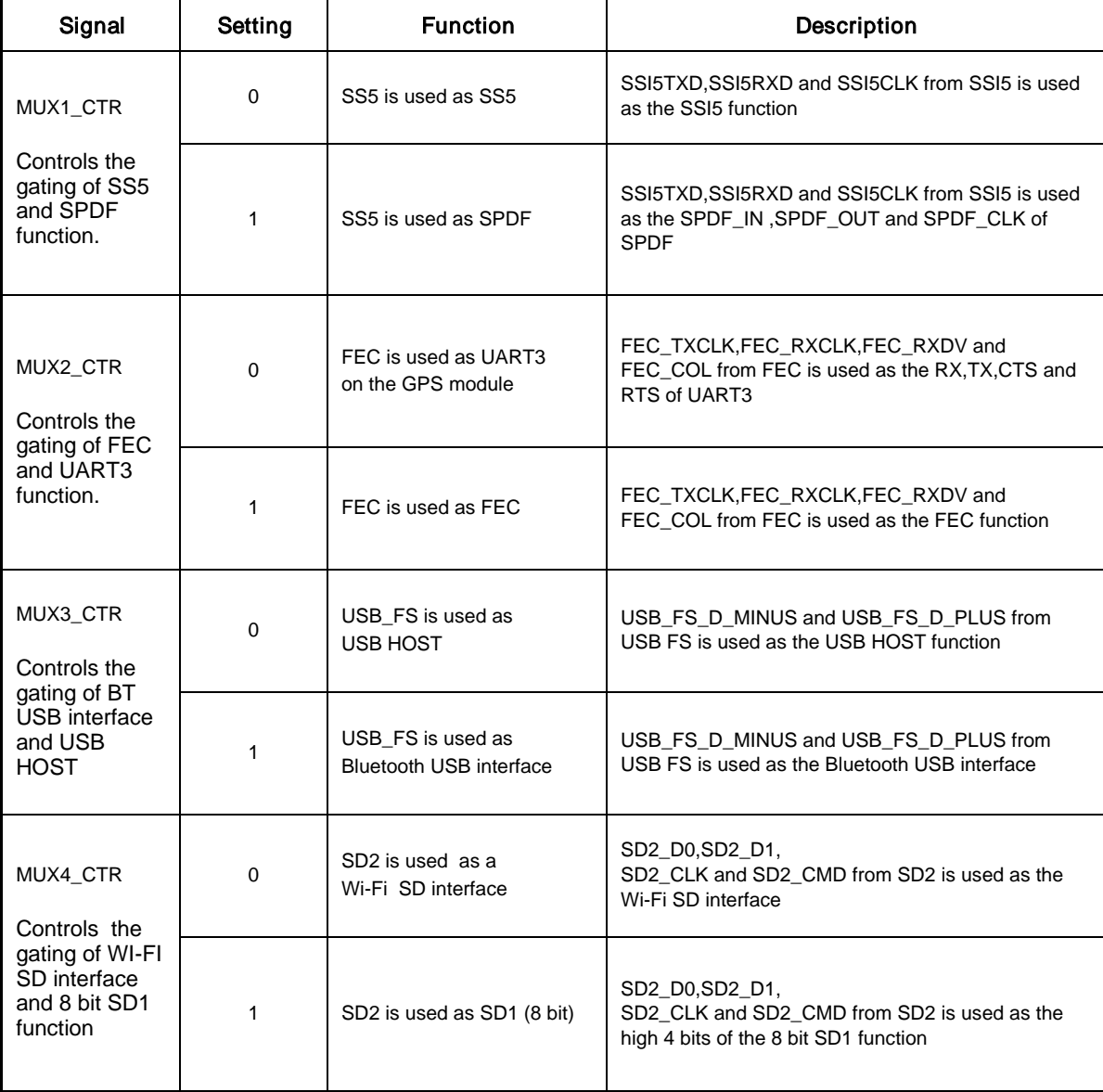

#### Table 5.1 Multiplexing Control Signals